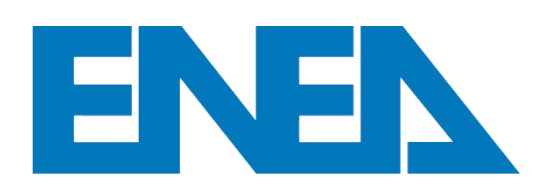

Agenzia nazionale per le nuove tecnologie, l'energia e lo sviluppo economico sostenibile

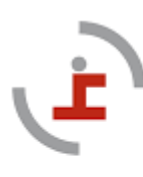

Università degli Studi della Basilicata Scuola di Ingegneria

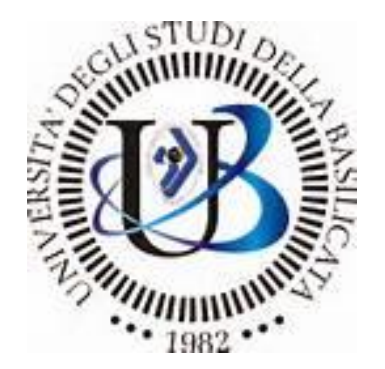

# **ATENEA4SME: Il tool per l'efficienza energetica delle PMI**

Antonio D'Angola

Scuola di Ingegneria, Università della Basilicata

*L'EFFICIENZA ENERGETICA NELLE PICCOLE E MEDIE IMPRESE Opportunità e strumenti per le PMI* 24 Novembre 2023 - Villa Italia - Via San Marco, 51 Padova

## Accordo Scientifico ENEA/UNIBAS e GRUPPO DI LAVORO

**Attività di ricerca nell'ambito dell'ACCORDO SCIENTIFICO tra ENEA e la SCUOLA DI INGEGNERIA del FEBBRAIO 2021 Attività di ricerca nell'ambito Piano triennale della Ricerca Di Sistema Elettrico Nazionale per il triennio 2022- 2024 e Piano triennale di realizzazione 2022-2024 della Ricerca Di Sistema Elettrico Nazionale**

### **GRUPPO DI LAVORO UNIBAS**

Antonio D'Angola Milena Marroccoli Antonio Telesca Antonio Ferraro

*Scuola di Ingegneria Università della Basilicata*

Università degli Studi della Basilicata Scuola di Ingegneria

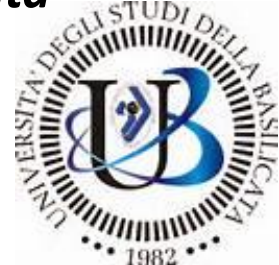

### **GRUPPO DI LAVORO ENEA**

Marcello Salvio Giacomo Bruni Federico Alberto Tocchetti

*Laboratorio DUEE-SPS-ESE: Efficienza Energetica Settori Economici ENEA Casaccia, ROMA*

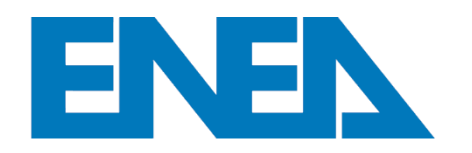

Agenzia nazionale per le nuove tecnologie, l'energia e lo sviluppo economico sostenibile

## ATENEA4SME – Fasi di sviluppo e Work In Progress

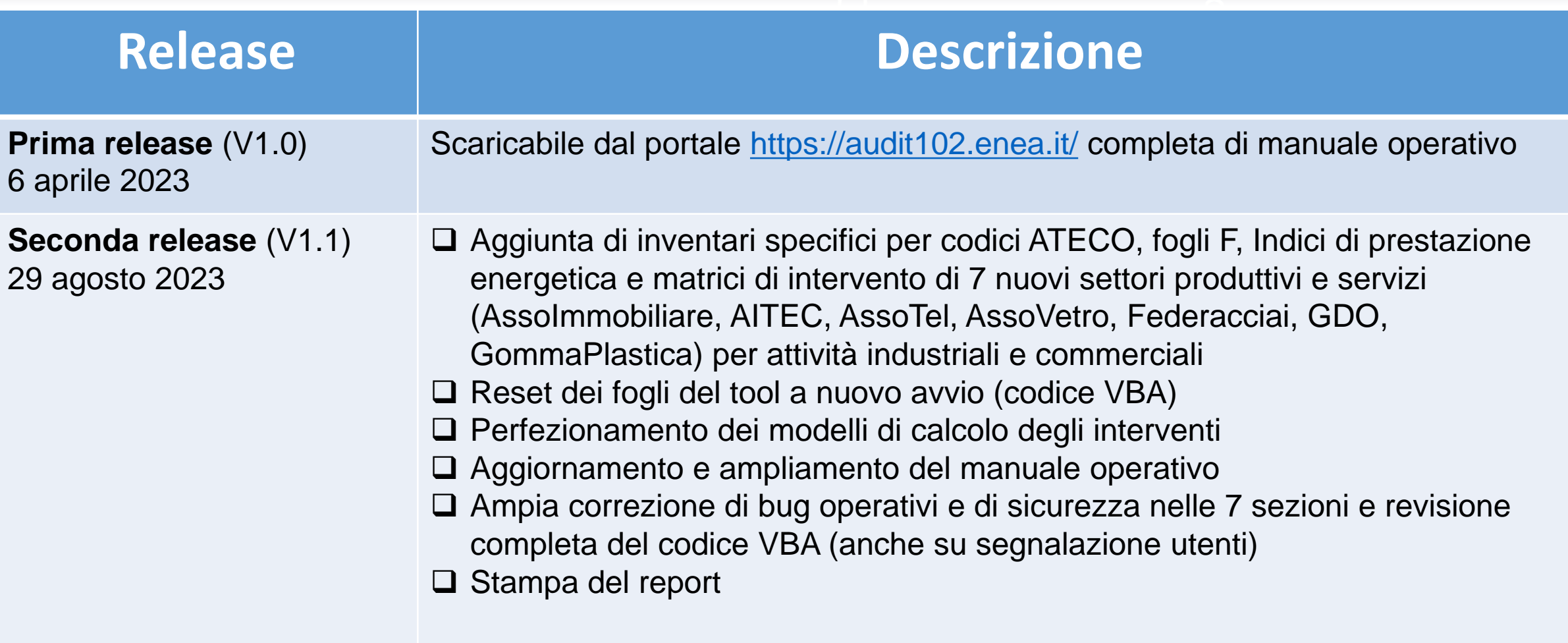

## ATENEA4SME – Fasi di sviluppo e Work In Progress

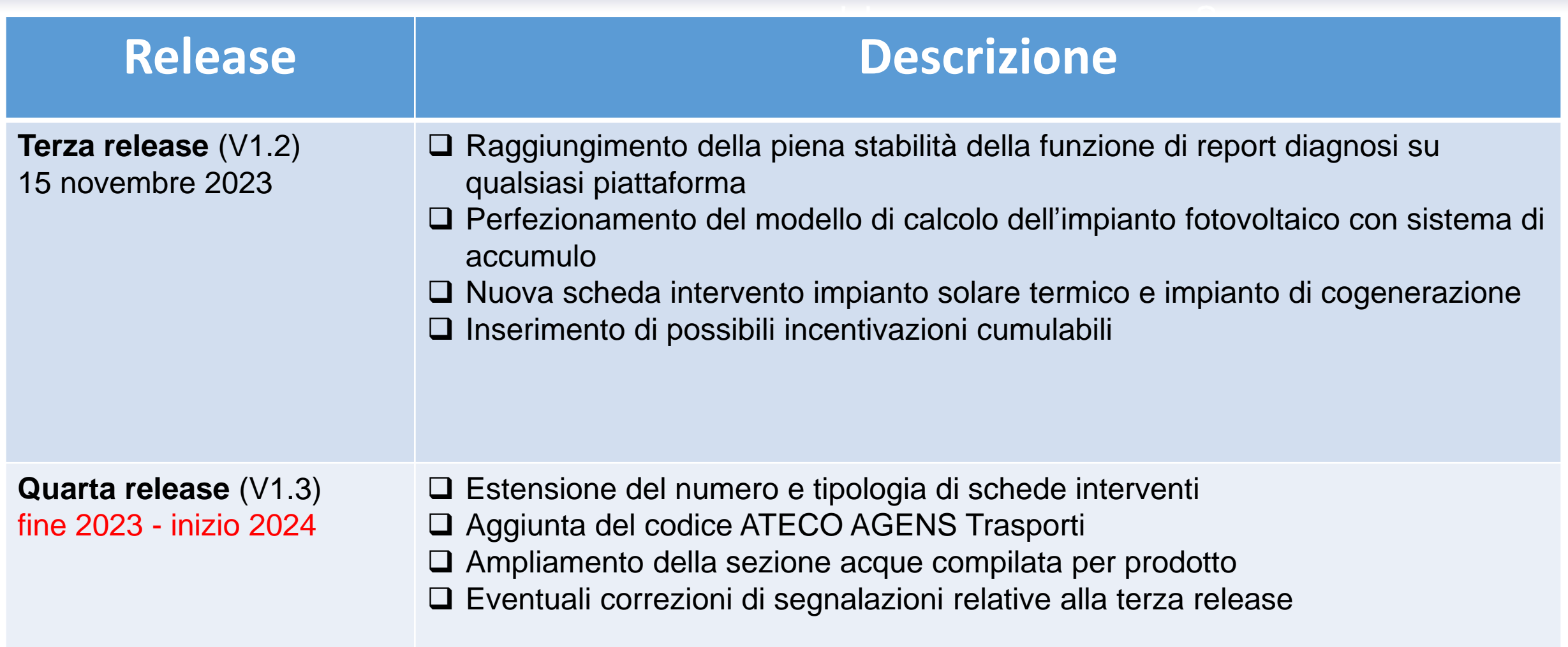

# IL TOOL ENEA/UNIBAS

### **CARATTERISTICHE DEL TOOL**

- •Ambiente di sviluppo : Microsoft Excel
- •Supporto del linguaggio di programmazione VBA
- •Verifica di **compatibilità** per le edizioni di Excel dall'edizione 2010
- •Sistema utilizzabile per le versioni più recenti di OS **Windows**
- •Certificati di sicurezza
- •Sistema completamente automatizzato

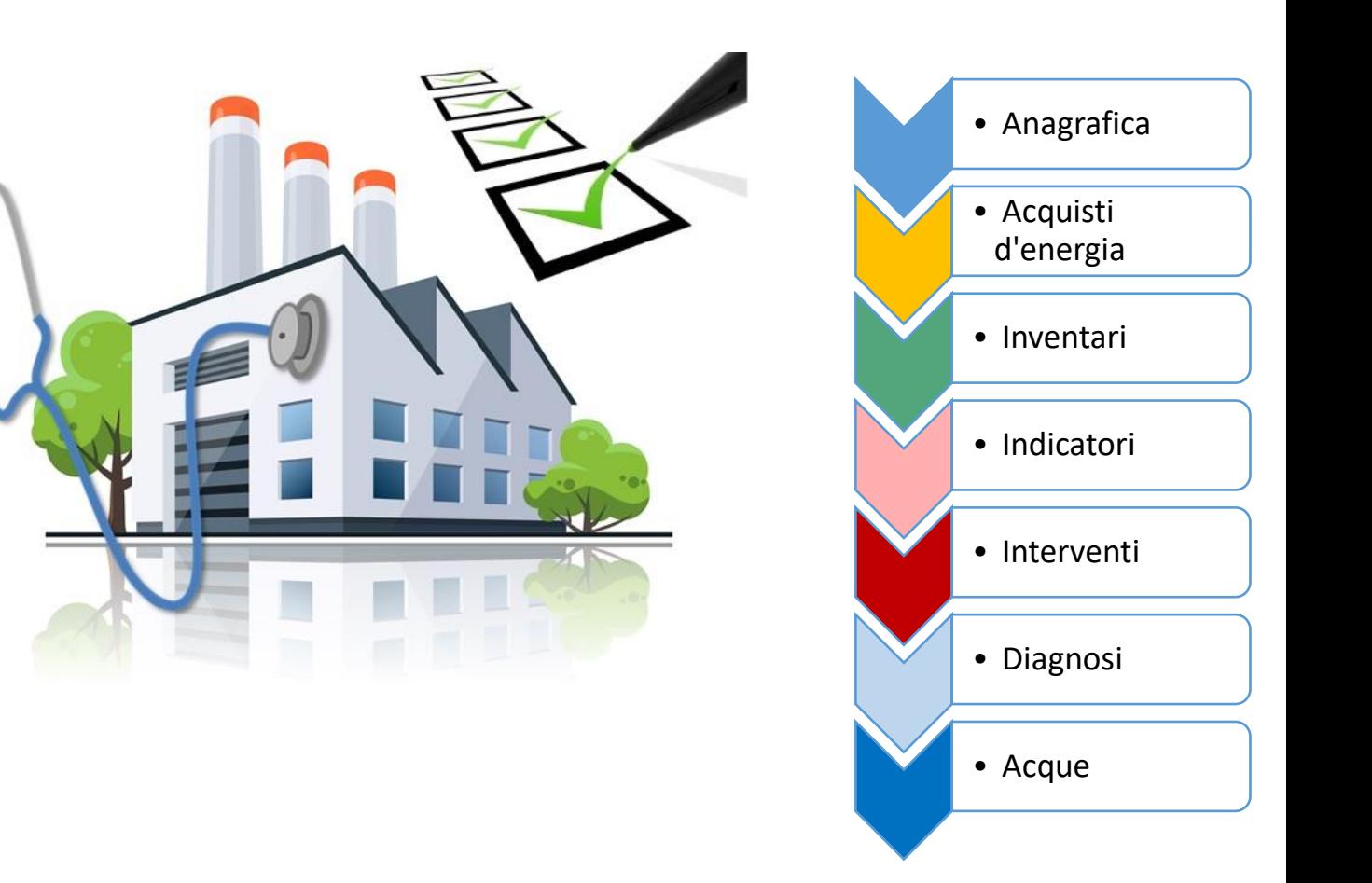

## **OBIETTIVI**

Creazione di un tool di calcolo in ambiente Excel a supporto delle aziende e delle attività commerciali per lo sviluppo di diagnosi energetiche e ambientali

Il tool è composto da ben 275 fogli di cui 100 visibili per ogni CODICE ATECO e 175 utilizzati per calcoli e linguaggio VBA per **automatizzare** le procedure

Il TOOL si articola in 7 sezioni da compilare in sequenza e una parte di reportistica finale in formato editabile

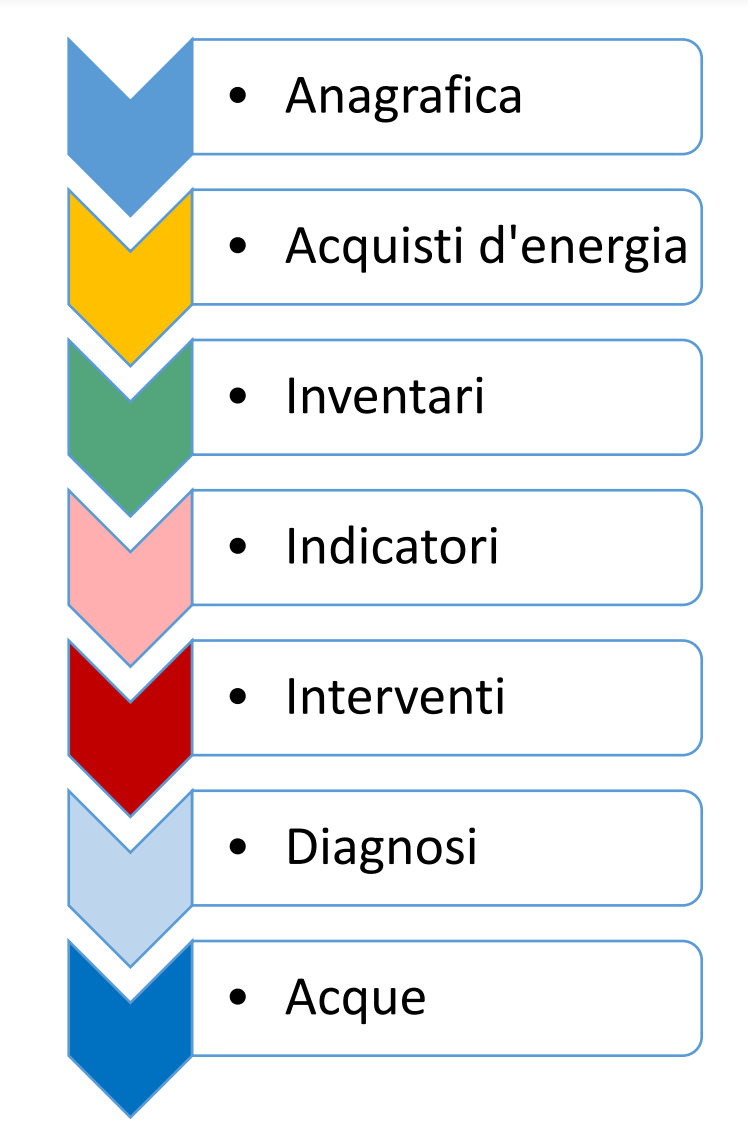

## LE SEZIONI DEL TOOL

### *LE SETTE SEZIONI del tool (+ REPORT) per la diagnosi energetica e ambientale*

- 1. Inserimento delle generalità dell'azienda o servizio e del suo codice ATECO, sulla base del settore produttivo
- 2. Raccolta delle informazioni sui CONSUMI di energia distinti per vettore energetico e per area di servizio di interesse: area **ELETTRICA, TERMICA, TRASPORTI (anni di riferimento N,N-1,N-2)**
- 3. Ricostruzione dei consumi energetici: modelli matematici implementati negli **inventari** elettrici, termici e dei trasporti, suddivisi secondo la classificazione ENEA in **ATTIVITÀ PRINCIPALI, SERVIZI AUSILIARI, SERVIZI GENERALI**.

Bilanciamento dei consumi individuati da inventario con gli acquisti da bolletta

# LE SEZIONI DEL TOOL

### *LE SETTE SEZIONI del tool (+ REPORT) per la diagnosi energetica e ambientale*

4. Valutazione degli indici di prestazione energetica (IPE) e compilazione AUTOMATICA del foglio F di riepilogo dei consumi

Compilazione di un **questionario obbligatorio** relativo all'efficienza energetica delle attrezzature industriali così da creare una **classifica di interventi proposti** attraverso un modello matematico

- 5. Valutazione tecnico/economica degli interventi selezionati dal compilatore su un database di interventi attraverso schede precompilate (database estendibile)
- 6. Fogli di Riepilogo e di sintesi con valutazione dei risparmi ottenuti con gli interventi
- 7. Sezione ambientale: calcolo del risparmio di emissioni di CO2 e calcolo dei prelievi idrici
- 8. Stampa del report completo **EDITABILE** della diagnosi energetica

### SEZIONE 1: Inserimento delle generalità dell'azienda e del codice ATECO

Anagrafica – Informazioni generiche dell'azienda o dell'attività commerciale

Inserimento del codice ATECO definizione dell'attività tra le oltre 1200 disponibili nel database

Conferma scelta ATECO – attivazione della macrocategoria industriale o commerciale tramite codice VBA di ricerca su cui redigere la diagnosi energetica e ambientale.

per ogni codice ATECO il TOOL personalizza AUTOMATICAMENTE (VBA) le sezioni successive

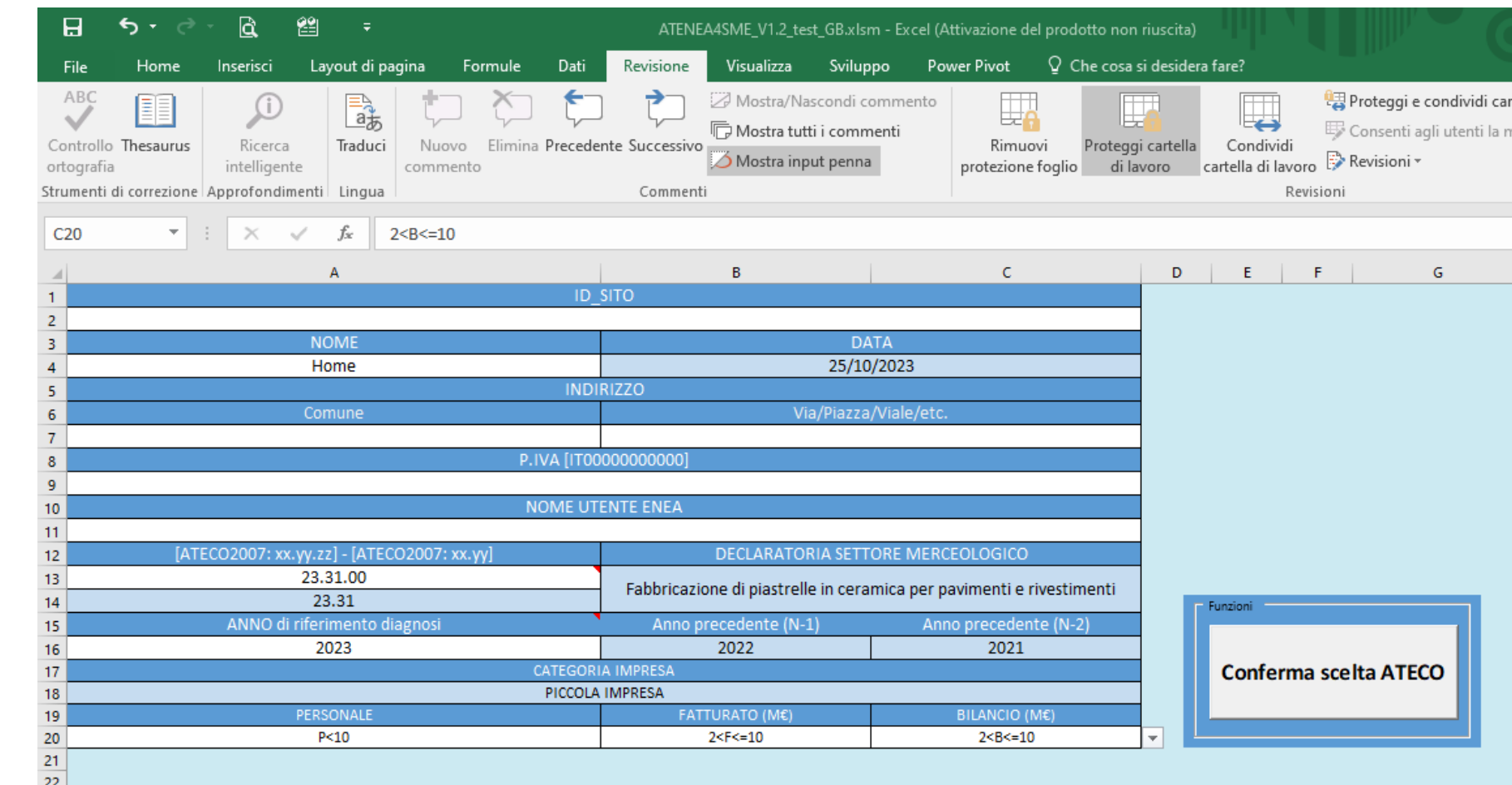

### SEZIONE 1: Inserimento delle generalità dell'azienda e del codice ATECO

crosoft Visual Basic, Applications Edition - Tool Diagnosi V1.1 Stresstest Inventari 3.xlsm - lcerca ateco (codi Eile Modifica Visualizza Inserisci Formato Debug Esegui Strumenti Aggiunte Finestra ?

Codice VBA – Preso in input dall'utente il codice ATECO, il TOOL ricerca la macrocategoria industrial o dei servizi di interesse e apre i fo da compilare per le sezioni successive

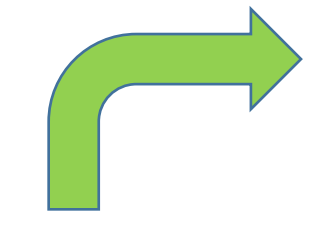

青春 医血网膜炎 医骨骨骨

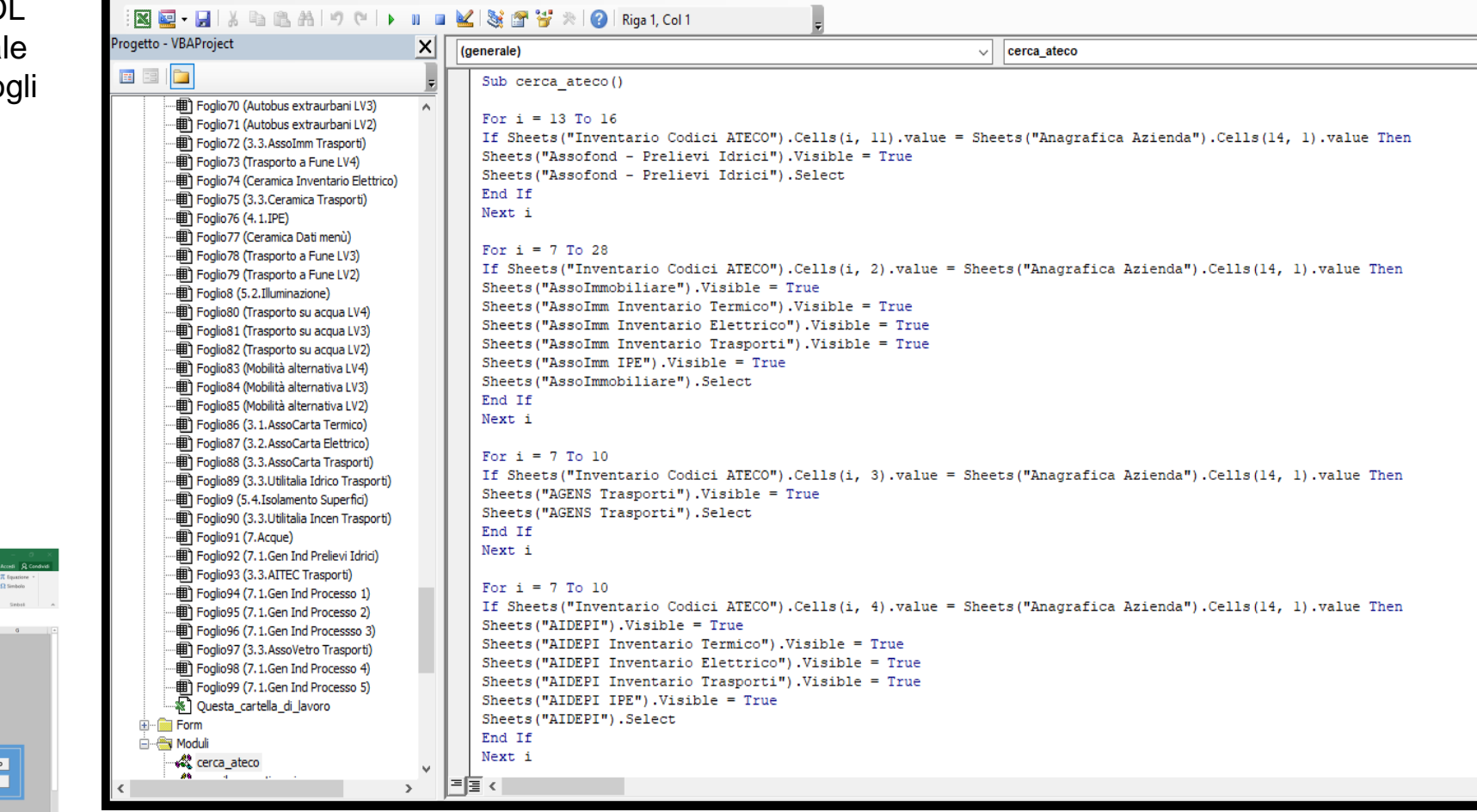

 $\Box$ 

- 8 ×

### SEZIONE 2 – Fabbisogni energetici e acquisti diretti di energia

#### **CONSUMI energetici**

Tre macrogruppi di raccolta dati:

ELETTRICI – TERMICI - TRASPORTI

Acquisti elettrici per fasce orarie (da utilizzare ad esempio per il FV)

Suddivisione per vettore energetico degli acquisti termici e dei trasporti, considerando anche calore e freddo di processo

Catalogazione dati per triennio, partendo da un anno N a scelta dell'utente e per gli N-1 e N-2 anni precedenti

Caricamento dei consumi contabilizzati e monitorati tramite codice VBA (work in progress)

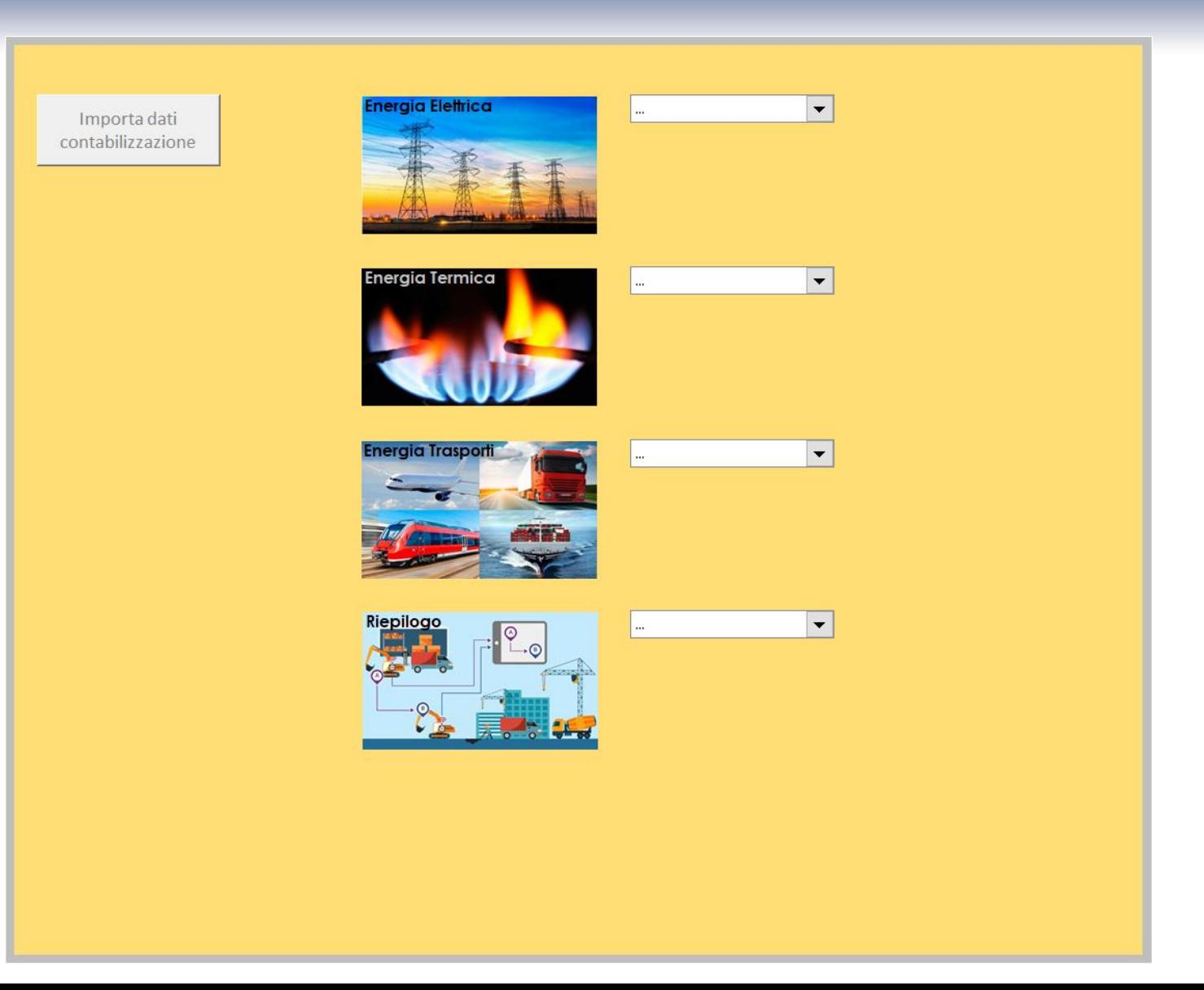

### SEZIONE 2 –Fabbisogni energetici e acquisti diretti di energia

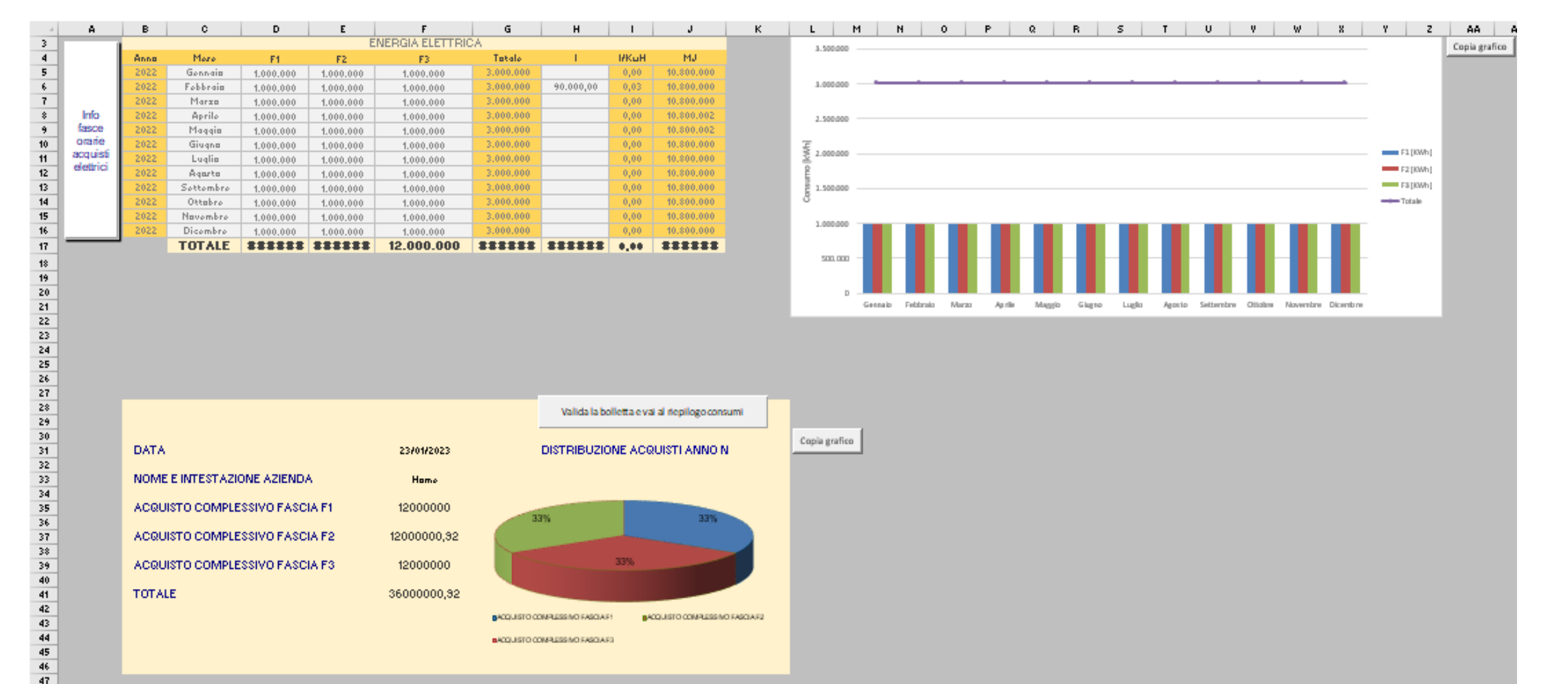

48

#### *ESEMPIO di Compilazione di acquisti energetici – energia elettrica*

### SEZIONE 2 – Fabbisogni energetici e acquisti diretti di energia

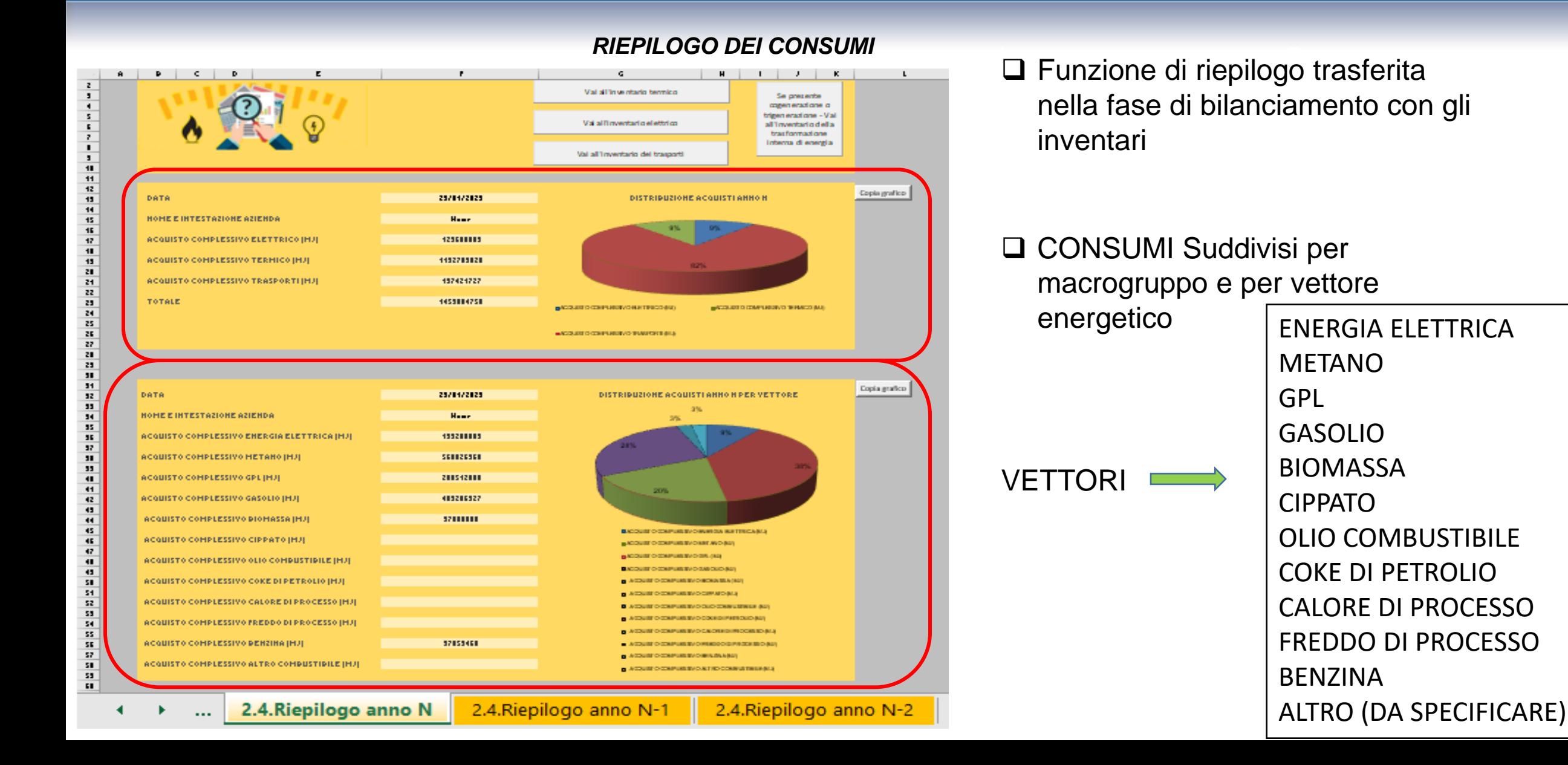

- $\Box$  TRE Inventari separati: elettrici, termici trasporti
- Inventario della TRASFORMAZIONE interna: cogenerazione, trigenerazione o fonti rinnovabili a supporto
- $\Box$  Ricostruzione puntuale dei consumi suddivisi per le tre aree funzionali. Per ogni area si ha un elenco di attrezzature o servizi.

#### *Doppia modalità di inserimento dei consumi*

- Diretta: individuazione del consumo da monitoraggio/contabilizzazione
- $\Box$  Stima dei consumi da inventario: attraverso modelli matematici standardizzati
- $\Box$  Inventario termico: particolarizzazione di ogni singola voce per vettore energetico
- Bilanciamento modelli di calcolo e monitoraggio con la SEZIONE 2 dei CONSUMI

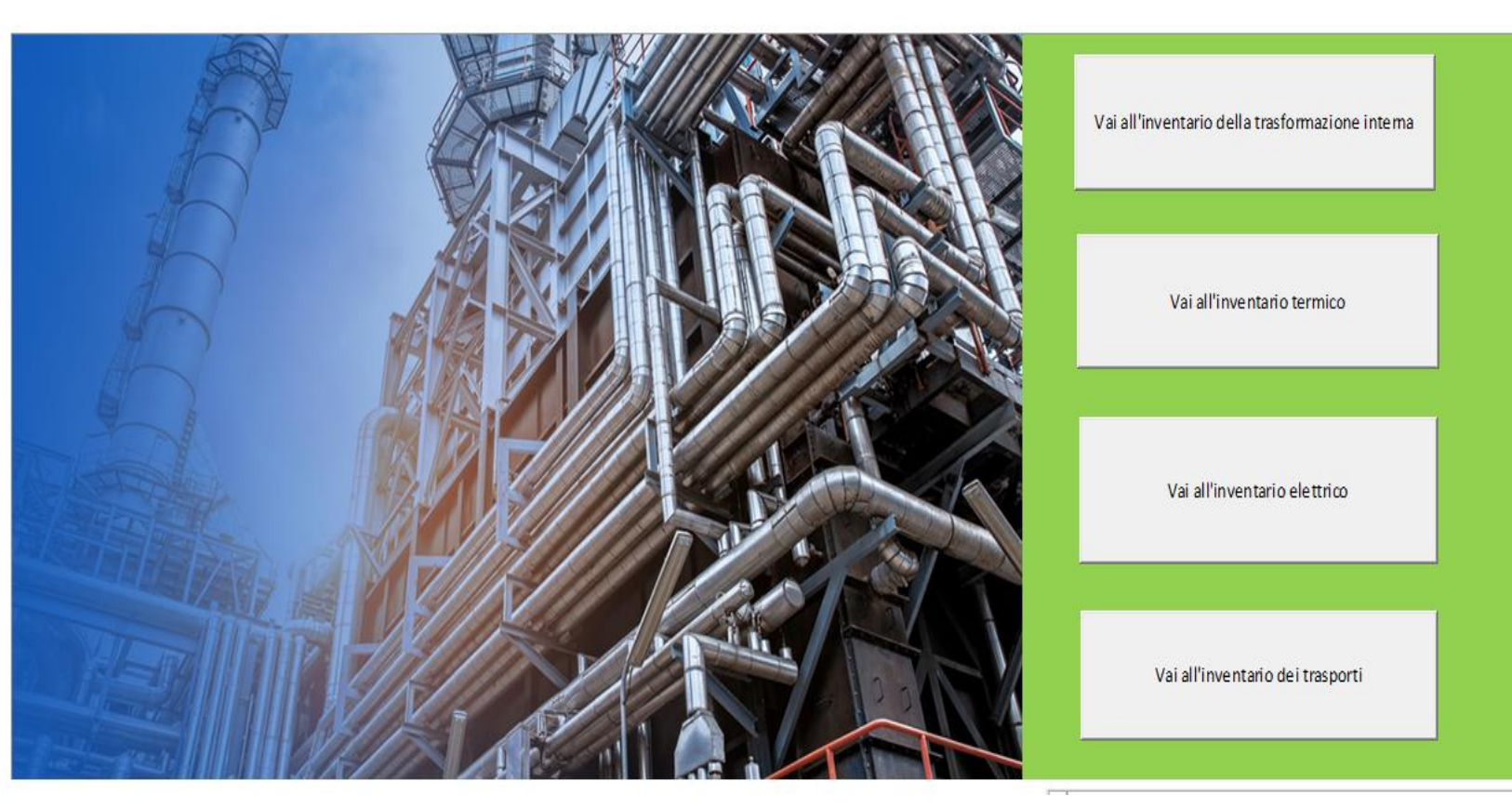

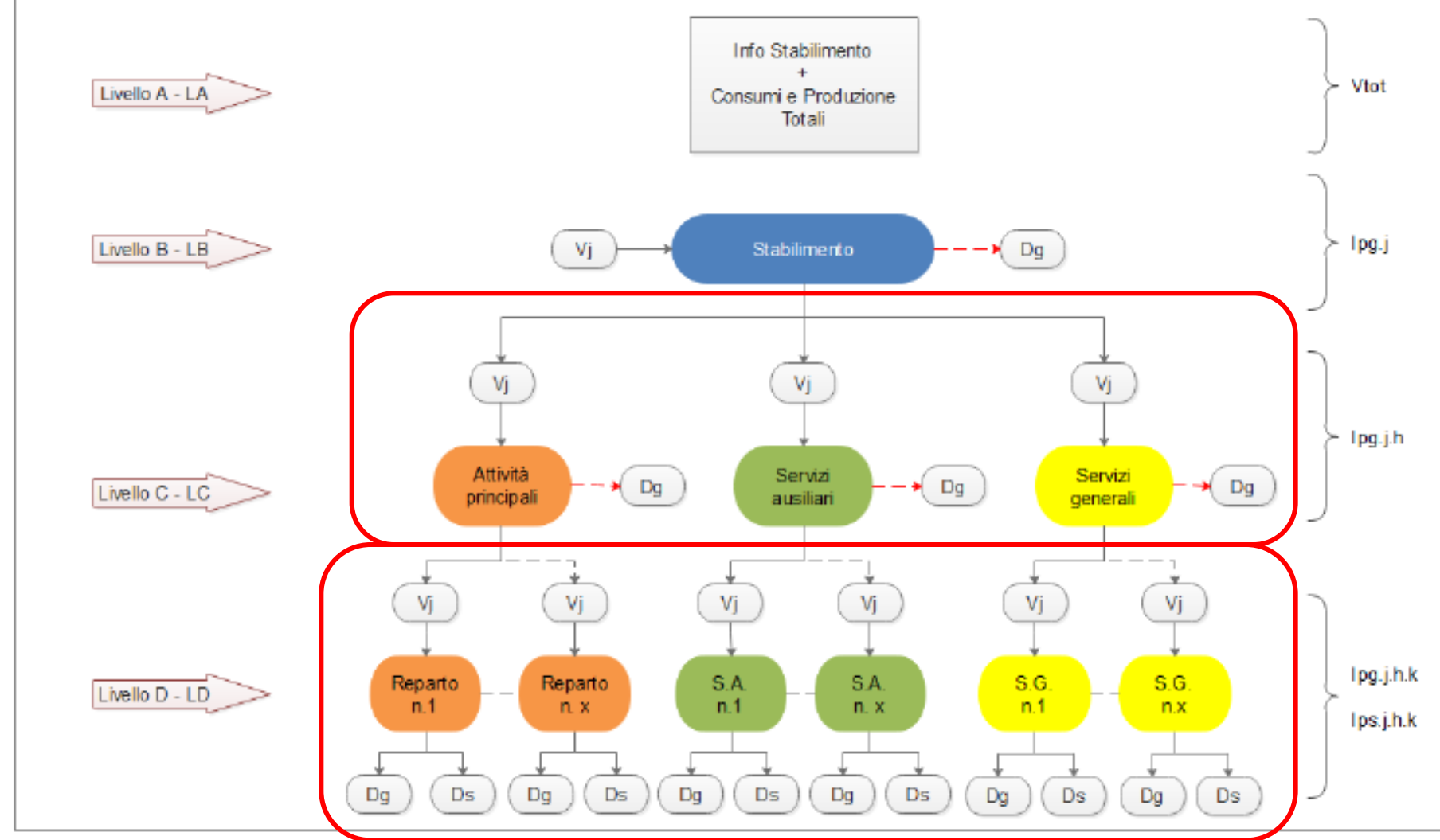

 $\Box$  Base per la redazione dell'inventario: linee guida ENEA per la diagnosi energetica – Livelli C e D

### *Suddivisione in base alle linee guide ENEA*

- **Attività principali**: dirette nella realizzazione di un servizio o un bene di consumo
- $\square$  **Servizi ausiliari** a supporto della produzione

#### **Servizi generali** di stabilimento

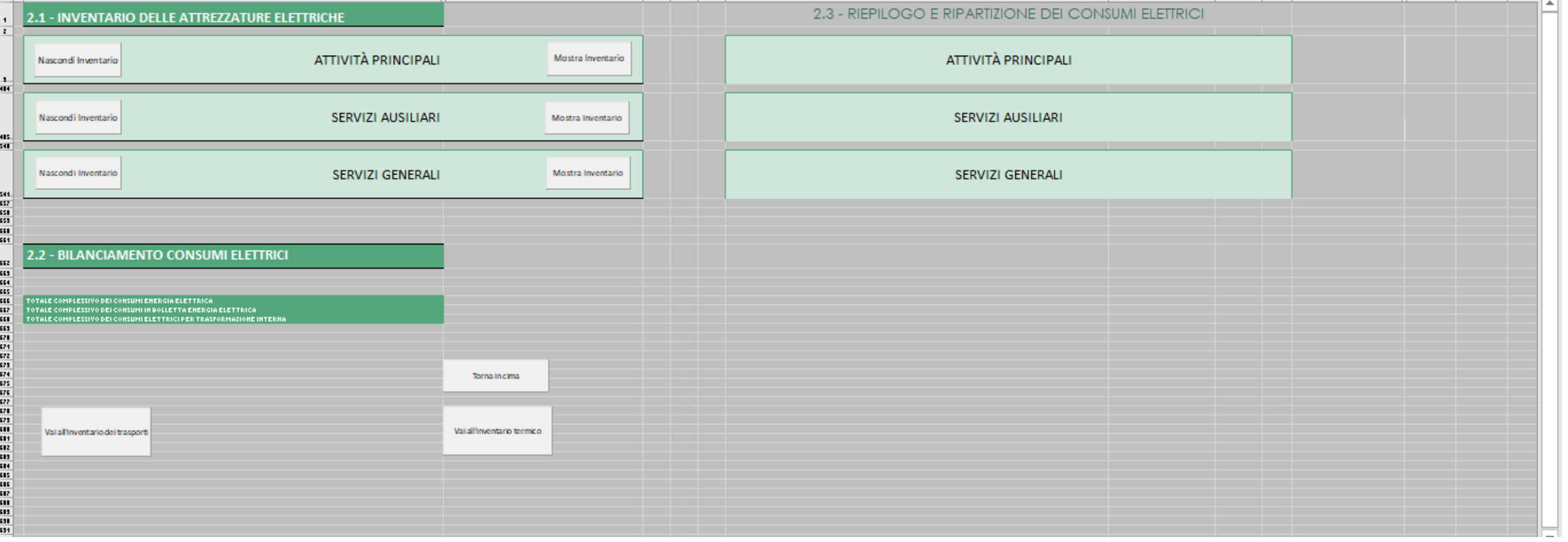

Codice VBA – compatta ed espande la struttura di inventario, consentendo la compilazione di ciascuna delle aree di interesse

**Bilanciamento dei consumi**: acquisti energetici ed energia proveniente da trasformazione devono essere parificati ai risultati di inventario

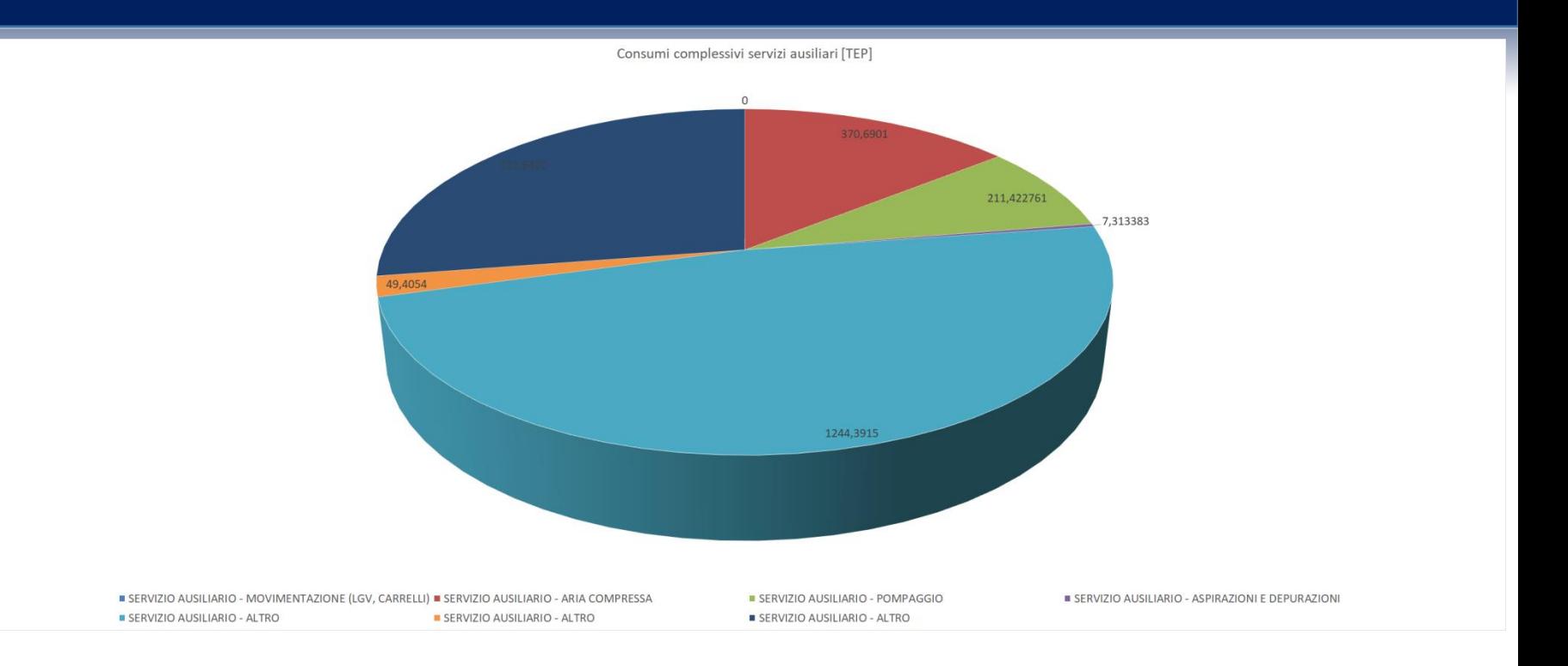

- **Q** Compilazione inventario
- □ Calcolo dei consumi attraverso modelli
- Visualizzazione dei consumi nel dettaglio

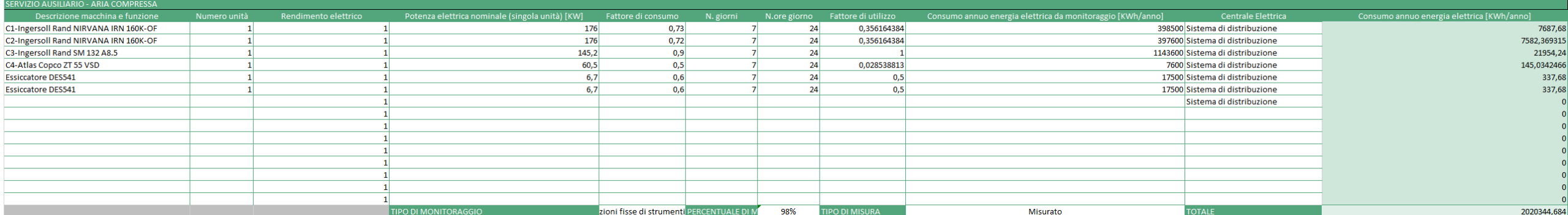

### SEZIONE 4 – Indicatori – Indici di prestazione energetica – FOGLIO F - QUESTIONARIO

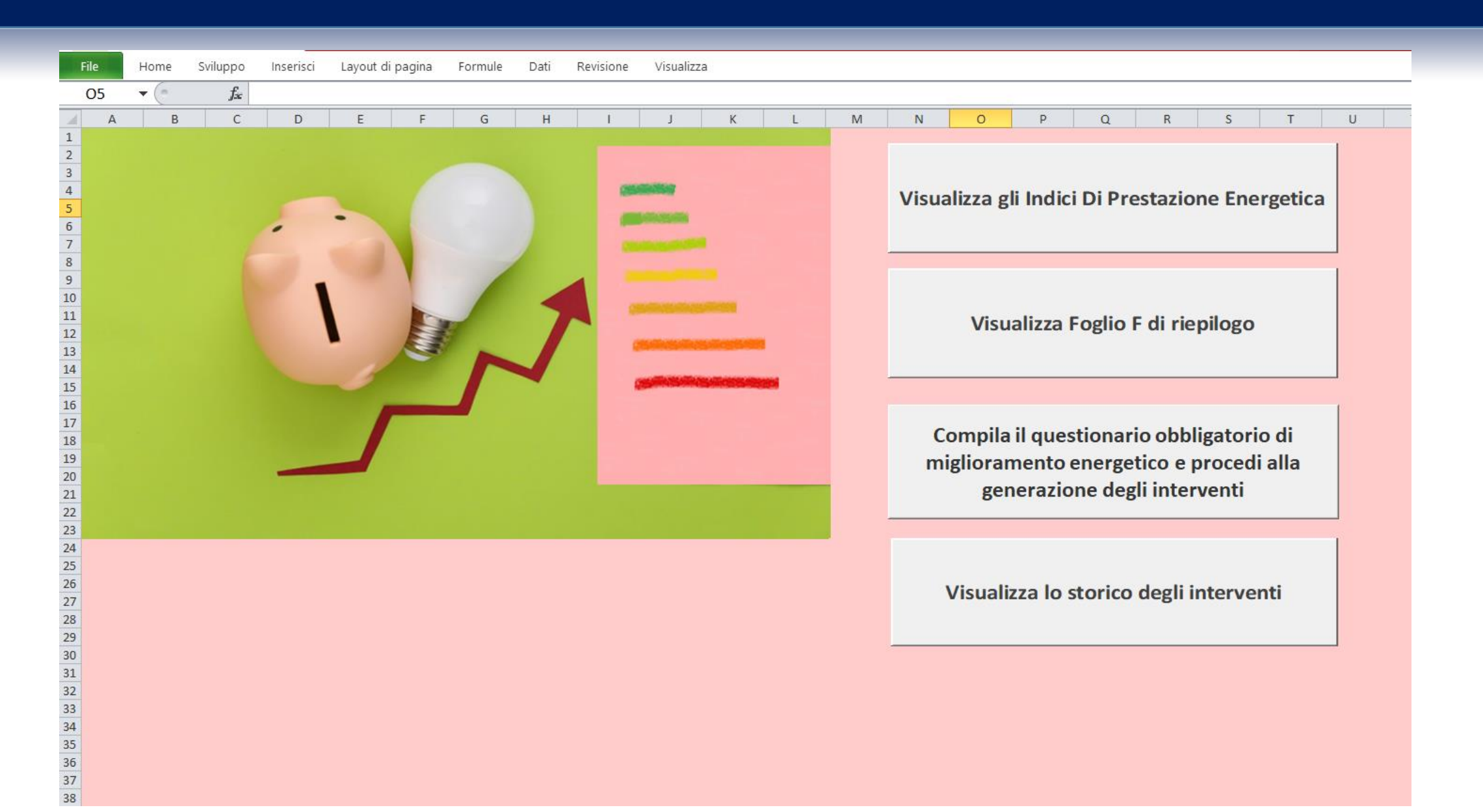

### SEZIONE 4 – Indicatori – Indici di prestazione energetica

#### **Pagina degli indicatori**

Indici di prestazione energetica calcolati e CONFRONTATI con i dati di letteratura ENEA per CODICE

(il TOOL automaticamente preleva e confronta da scelta ATECO i parametri)

Indici globali, elettrici e termici, validati da ENEA a livello statistico, con corrispettivo indice di affidabilità, basato sul risultato percentuale del rapporto tra deviazione standard e media

#### 4 - CALCOLO INDICI DI PRESTAZIONE ENERGETICA (EnPi)

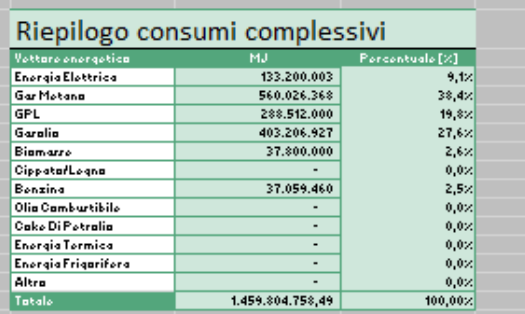

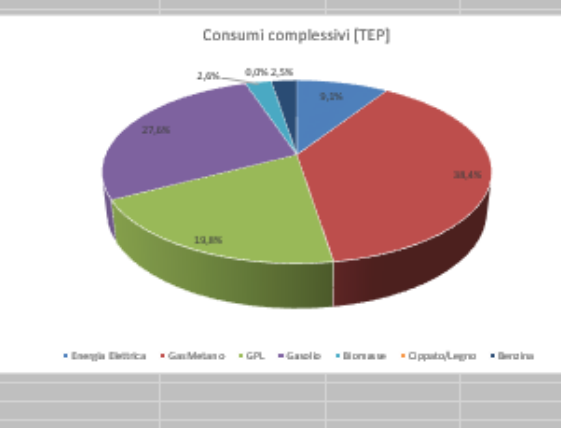

#### qui invece cizi riferirce al faglia F ENPITTEP/U.M.  $0,00$ **Energia Elettrica** 417.81 Gar Motana  $0,00$ 1756,65 GPL 2098,60 904,98 Garolio 2932,88 1264,75 Biamarro 274,95 118,57 CippatorLegna  $0,00$ 0,00  $0,00$ 0,00 Benzina

137478

318804

1.089,00

273,00

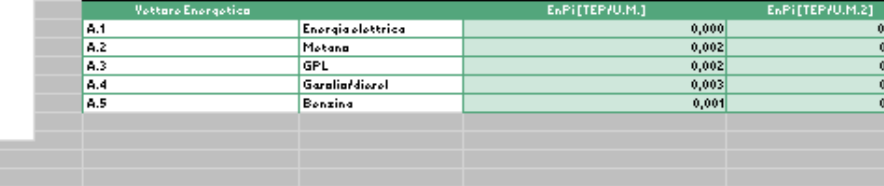

DATO PRODUZIONE AZIENDALE

sità di mizura (U. M třanna

> tranna třanna třenna

### SEZIONE 4 – Indicatori - Indici di prestazione energetica

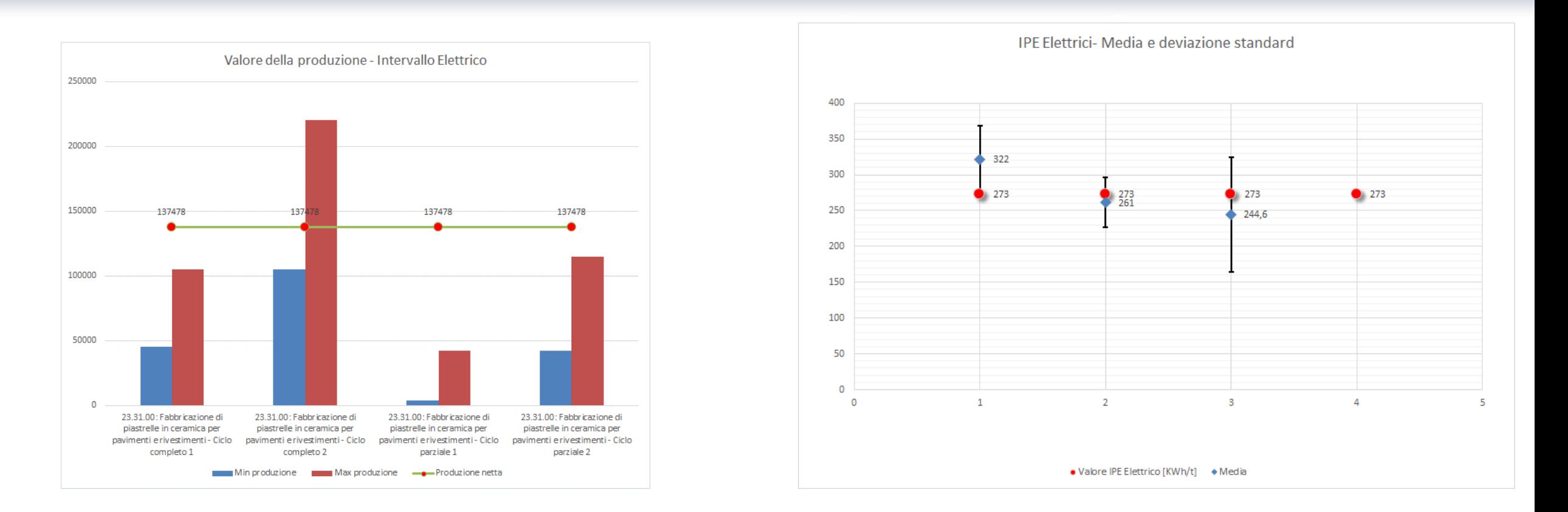

Indici di prestazione energetica – nell'esempio considerato, il valore della produzione e l'IPE elettrico dell'azienda analizzata rientrano nei range. L'azienda è virtuosa dal punto di vista dei consumi energetici.

Sviluppi futuri – estensione ad ogni tipo di attività, con particolare attenzione alle PMI (work in progress)

### SEZIONE 4 – Foglio F

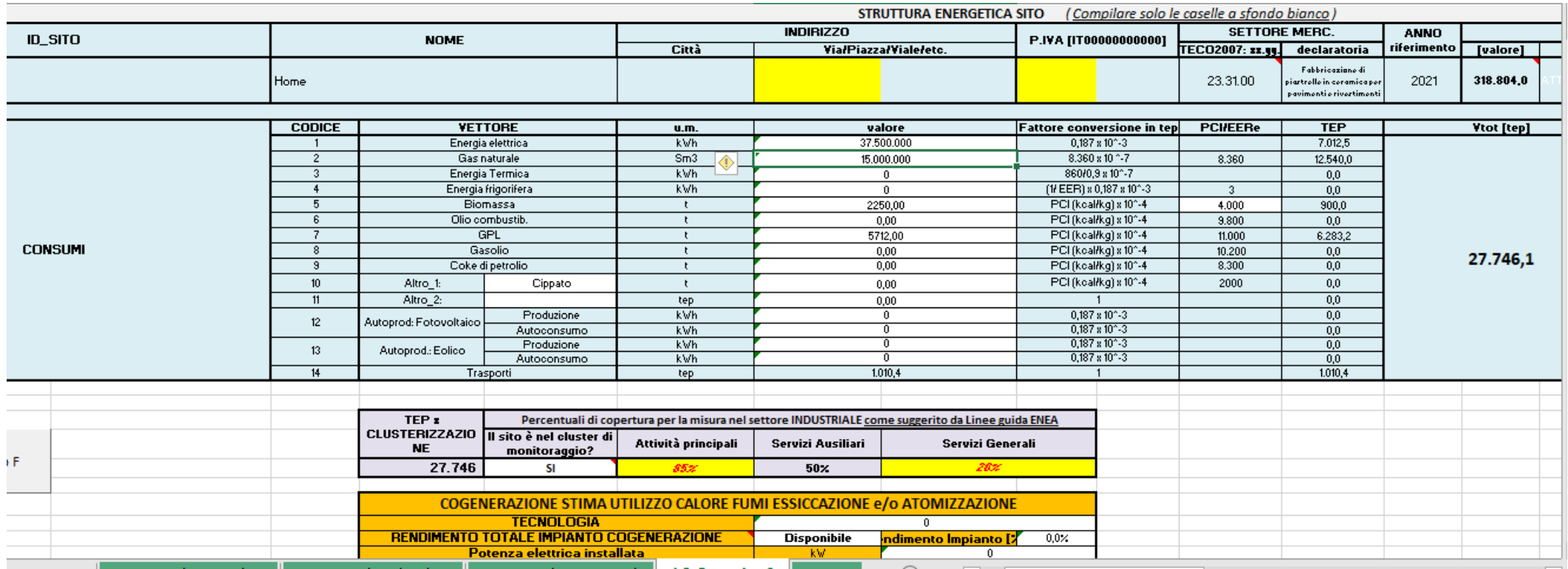

COMPILAZIONE AUTOMATICA attraverso linguaggio VBA del Foglio F da INVENTARIO

Output dettagliato degli acquisti energetici, della trasformazione energetica e della visualizzazione dei consumi per la singola attività. FOGLIO F è allegato alla reportistica finale

### SEZIONE 4 – Questionario e classifica interventi

### *Sequenza di compilazione del questionario*

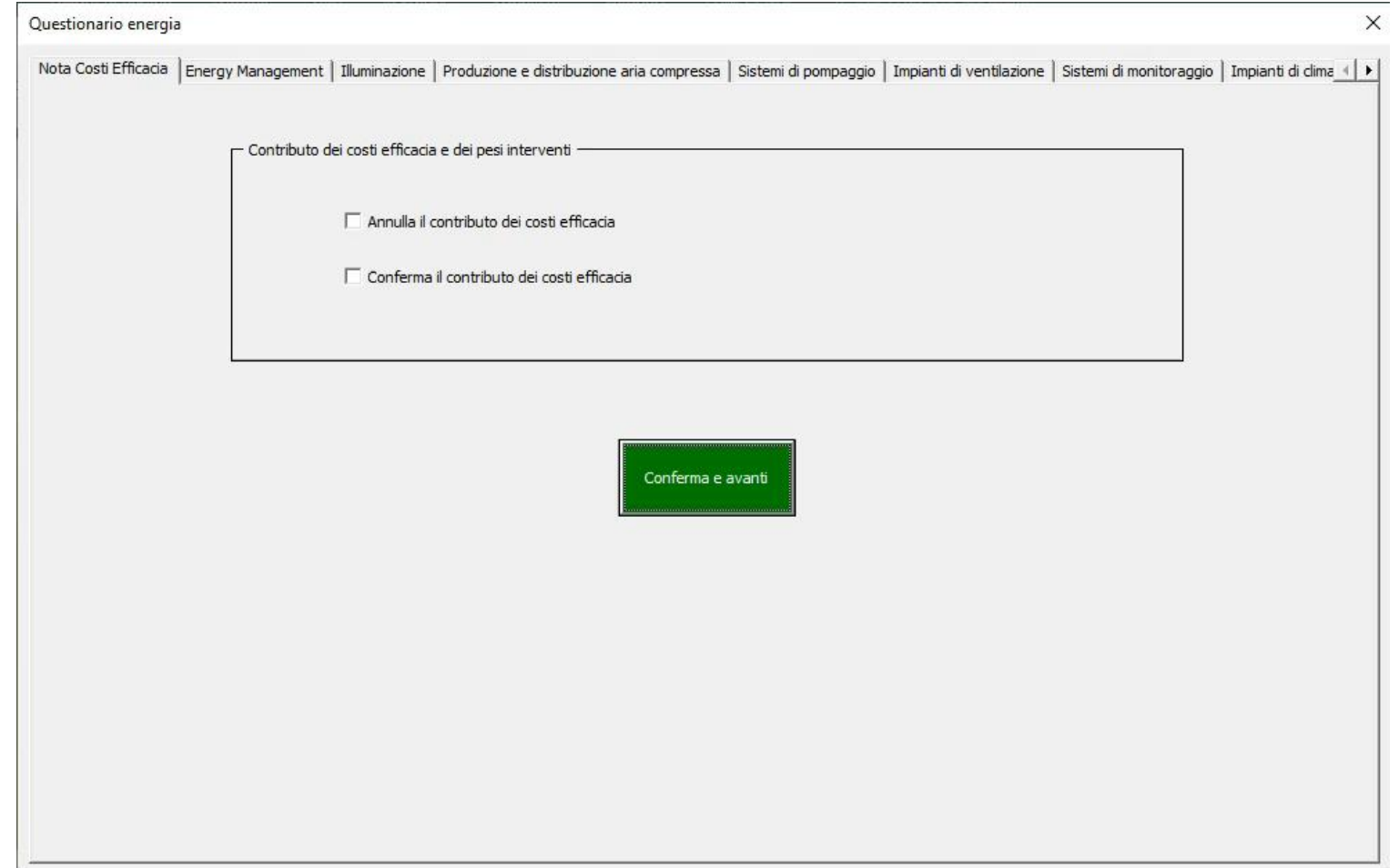

### SEZIONE 4 – Questionario e classifica interventi

### IL TOOL PROPONE AL COMPILATORE AUTOMATICAMENTE E IN MODO PERSONALIZZATO PER CODICE ATECO POSSIBILI INTERVENTI DI EFFICIENTAMENTO ENERGETICO ATTRAVERSO UN ALGORITMO DI CALCOLO (linguaggio VBA)

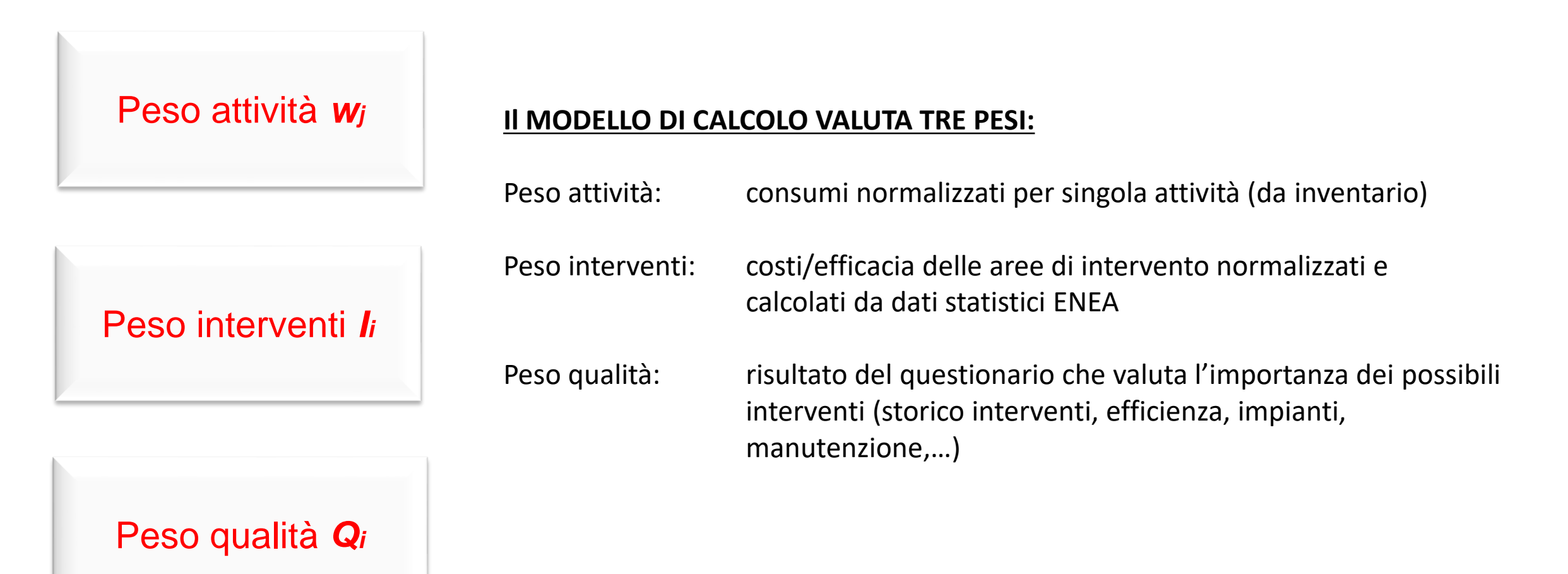

### SEZIONE 5 – INTERVENTI

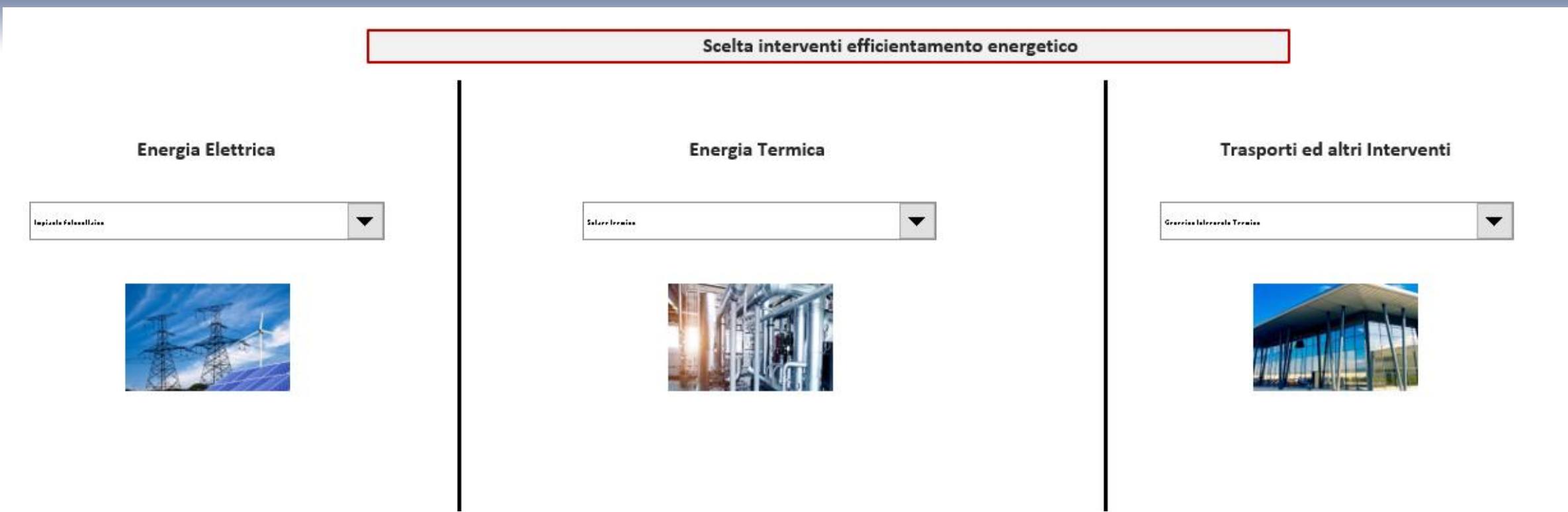

LISTA degli interventi di miglioramento energetico proposti sulla base del calcolo automatico

Scelta automatizzata di interventi di miglioramento energetico suddivisi in tre categorie:

- $\Box$  Interventi elettrici
- $\Box$  Interventi termici
- $\Box$  Trasporti ed altri interventi

### SEZIONE 5 – SCHEDE degli interventi

Suggerimento degli interventi sulla base del calcolo automatico (valutazione del compilatore)

Scelta degli interventi di miglioramento energetico – calcolo puntuale del risparmio per ogni categoria di apparecchiatura

Schede interventi – **create ex novo, rapporti GSE O BREF**

Valutazione del risparmio energetico tramite calcoli dedicati

□ Valutazione dei parametri economici

□ Valutazione degli incentivi

*Costo stimato di realizzazione dell'opportunità (I); Risparmi e flussi di cassa; Tempo di ritorno dell'investimento (TR); Orizzonte temporale di valutazione dell'investimento (T); Tasso interno di rendimento (TIR); Valore attuale netto dell'investimento (VAN); Indice di redditività dell'investimento (VAN/I).*

### SEZIONE 5 – Generazione degli interventi di miglioramento energetico

#### *Scheda intervento completa – Installazione impianto fotovoltaico (algoritmo di calcolo ad hoc)*

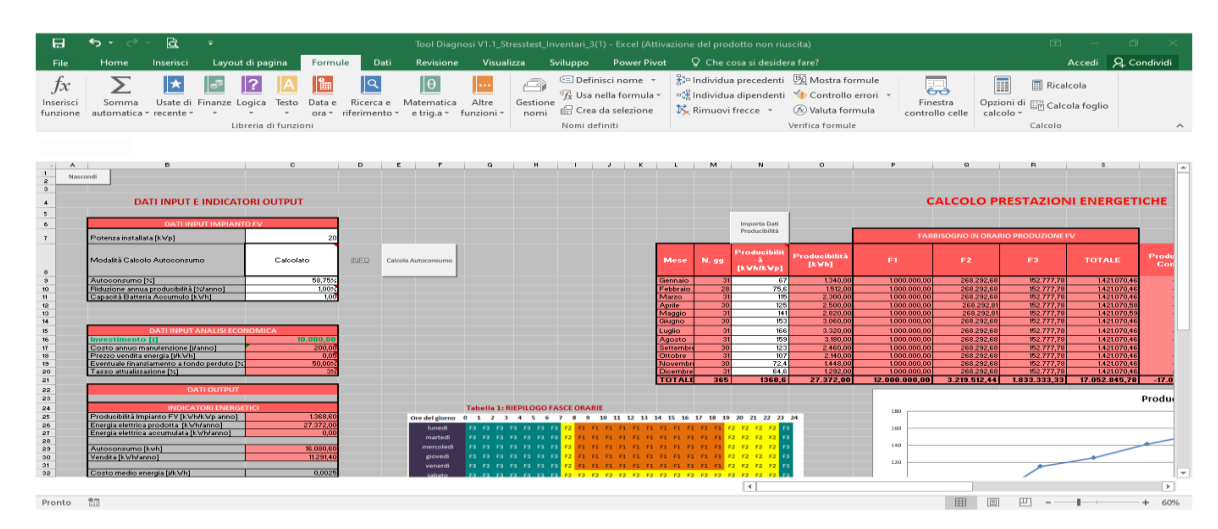

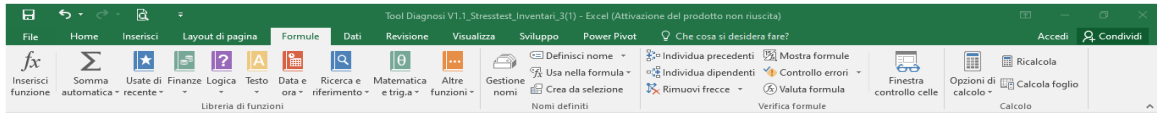

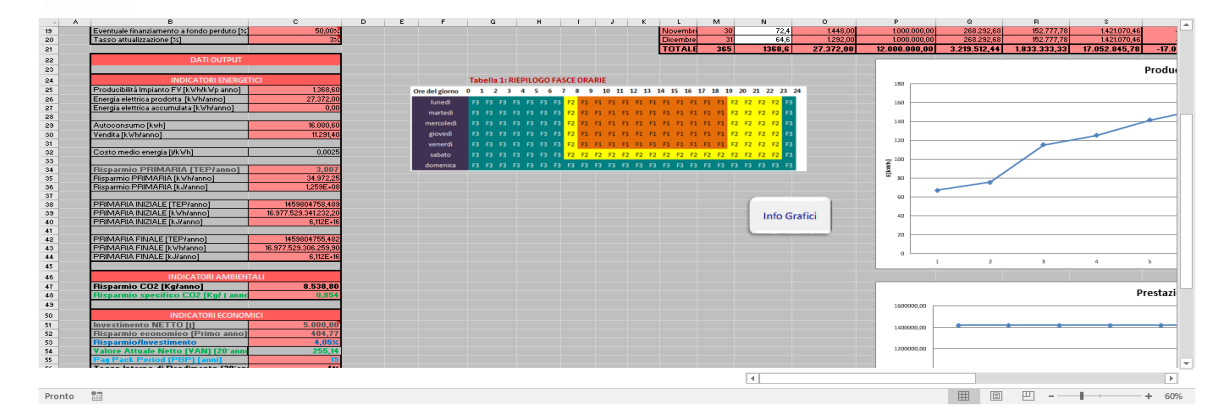

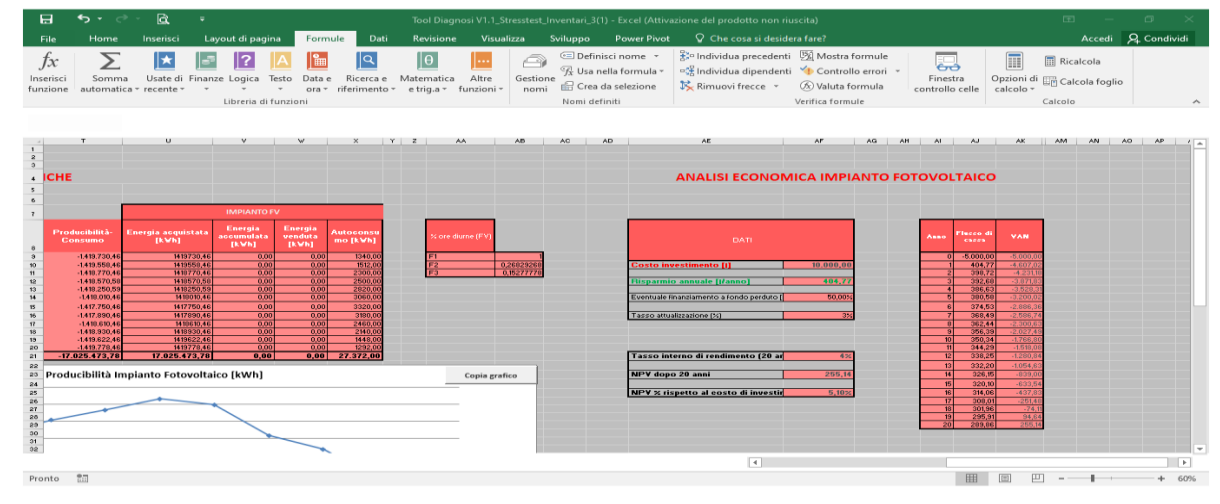

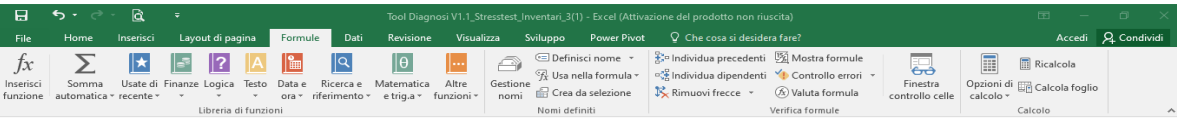

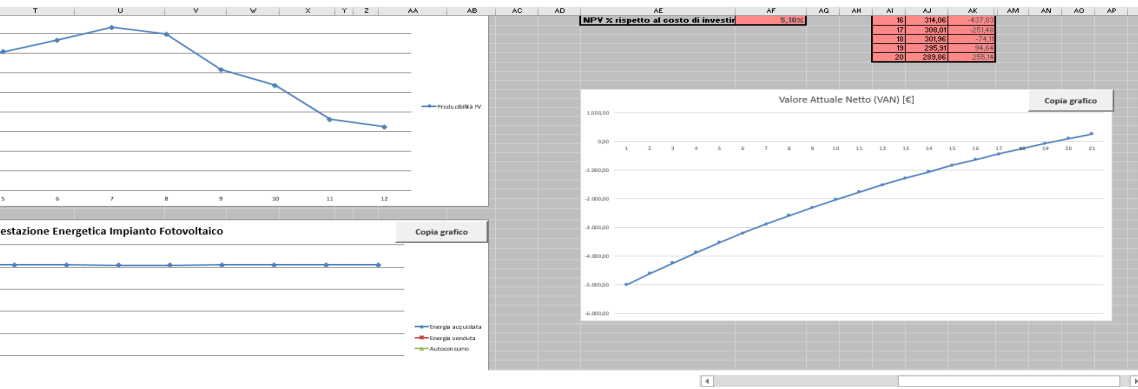

Pronto

### SEZIONE 5 – Generazione degli interventi di miglioramento energetico

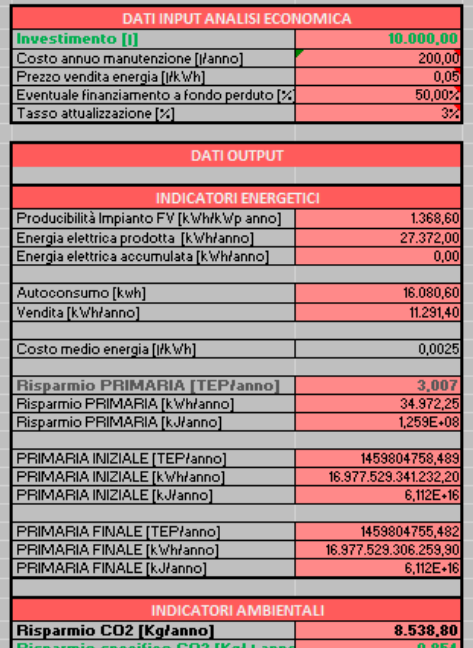

#### *Scheda intervento completa – Installazione impianto fotovoltaico (dettaglio)*

**AN** 

i nnn

 $1.054,$  $-839.$ 

-437,  $-251.$  $\frac{1}{-74}$  $-94,6$ 

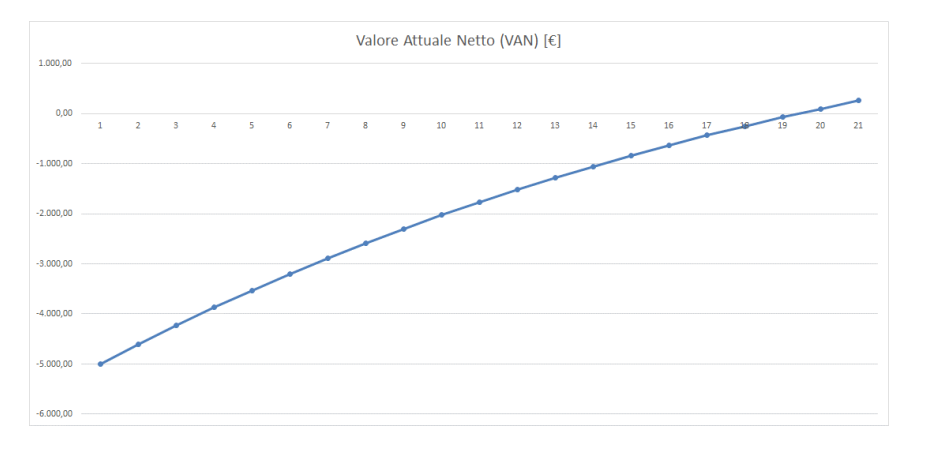

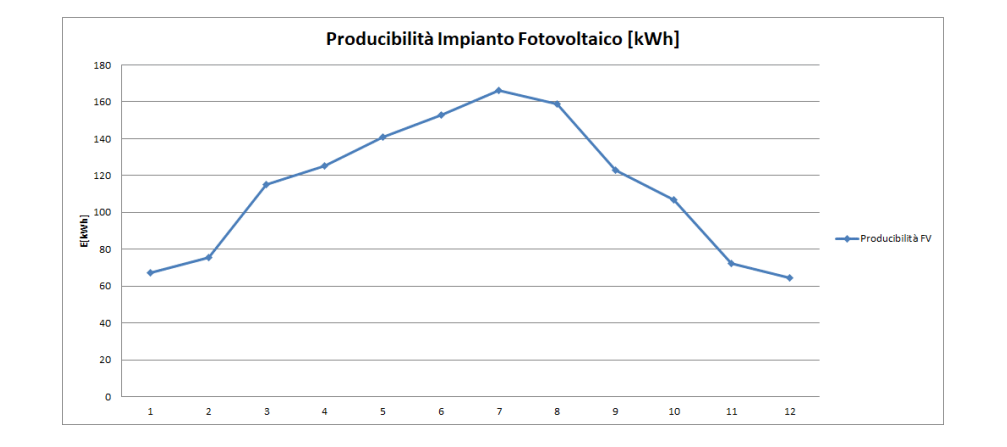

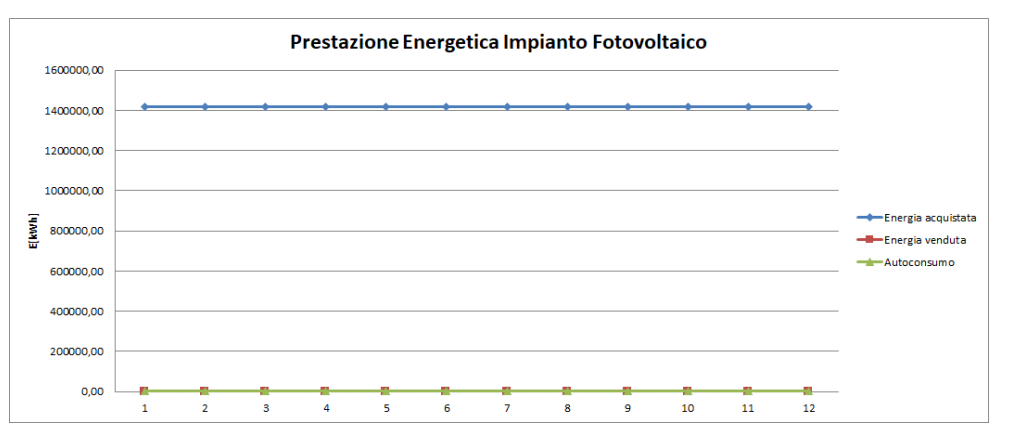

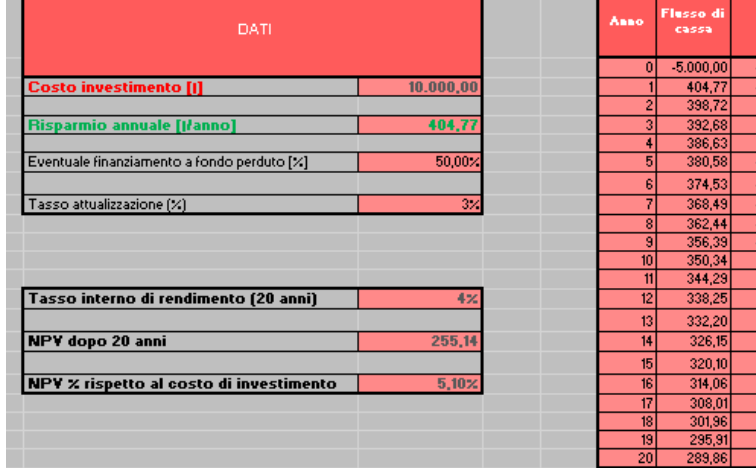

### SEZIONE 5 – Elenco degli interventi di miglioramento energetico precompilati

Installazione motori elettrici a più alta efficienza Installazione inverter compressori per Potenze>=11 kW Installazione inverter ventilatori Rifasamento motori elettrici presso localizzazione utenze per Potenze<=37 kW Installazione gruppi di continuità statici ad alta efficienza (UPS) Impianto fotovoltaico Sostituzione Celle frigorifere e/o surgelatori Illuminazione Pubblica **Illuminazione Generale** Rigualificazione termodinamica vapore acqueo con RMV nella concentrazione di soluzioni Installazione refrigeratori condensati ad aria e ad acqua Installazione impianto di riscaldamento a biomassa unifamiliare per Potenze<=35 kW Installazione di sistemi di automazione e controllo riscaldamento edifici residenziali UNI EN 15232 Installazione di impianto di riscaldamento a biomassa legnosa per la serricoltura Sostituzione Generatore termico Sostituzione Unità trattamento aria Solare termico Installazione schermi termici per isolamento sistema serra Utilizzo di biometano (BM) nei trasporti pubblici in sostituzione del metano (GN) Diffusione di vetture a trazione elettrica per il trasporto passeggeri Diffusione di vetture a trazione ibrida termo-elettrica per il trasporto passeggeri Diffusione di vetture alimentate a metano per il trasporto passeggeri Diffusione di vetture alimentate a GPL per il trasporto passeggeri Sostituzione di frigoriferi, frigocongelatori, congelatori, lavabiancheria, lavastoviglie con prodotti analoghi a più alta efficienza Sostituzione superfici opache e trasparenti Cogeneratore Generico Intervento Elettrico Generico Intervento Termico

### SEZIONE 6 – Fogli di Riepilogo e valutazione dei risparmi ottenuti con gli interventi

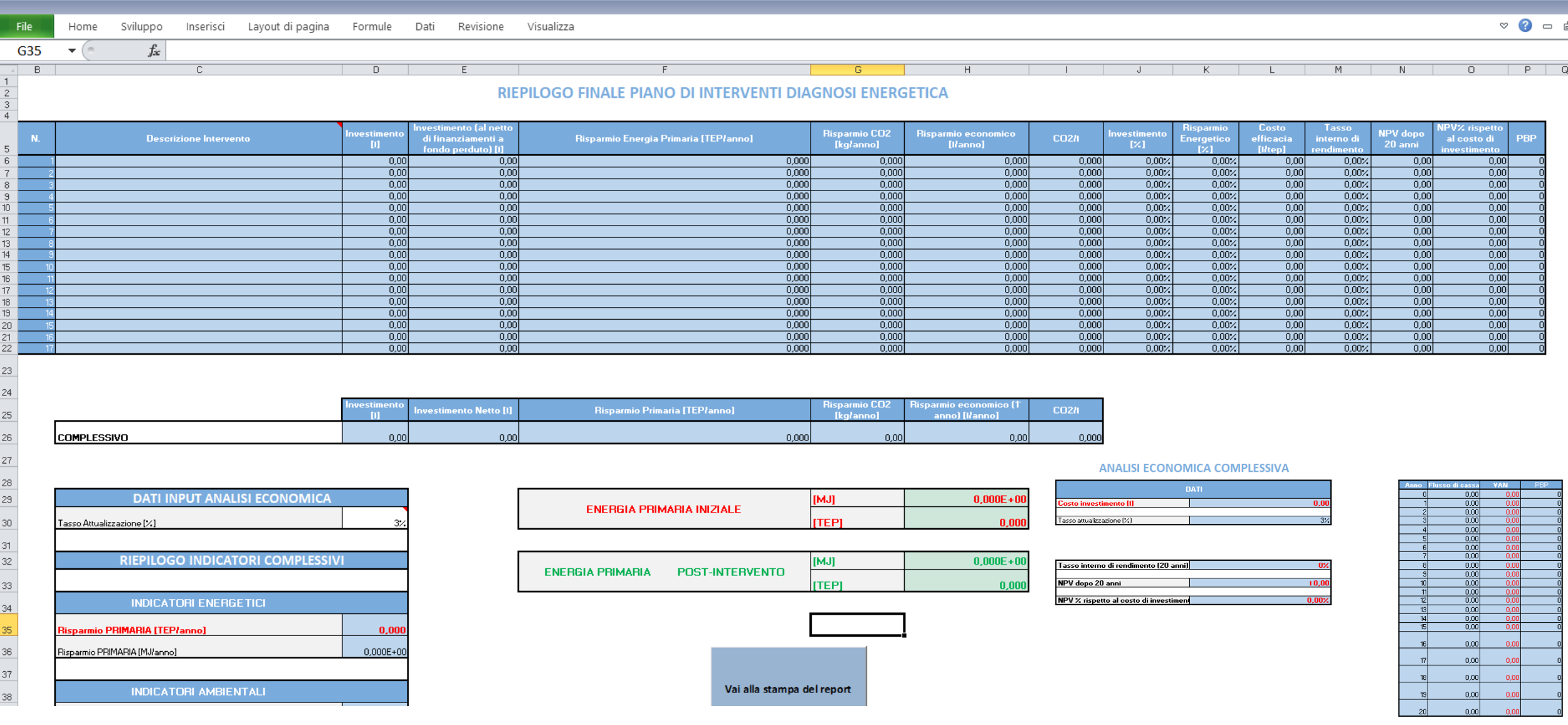

### SEZIONE 7 – Sezione ambientale: stima dei prelievi idrici

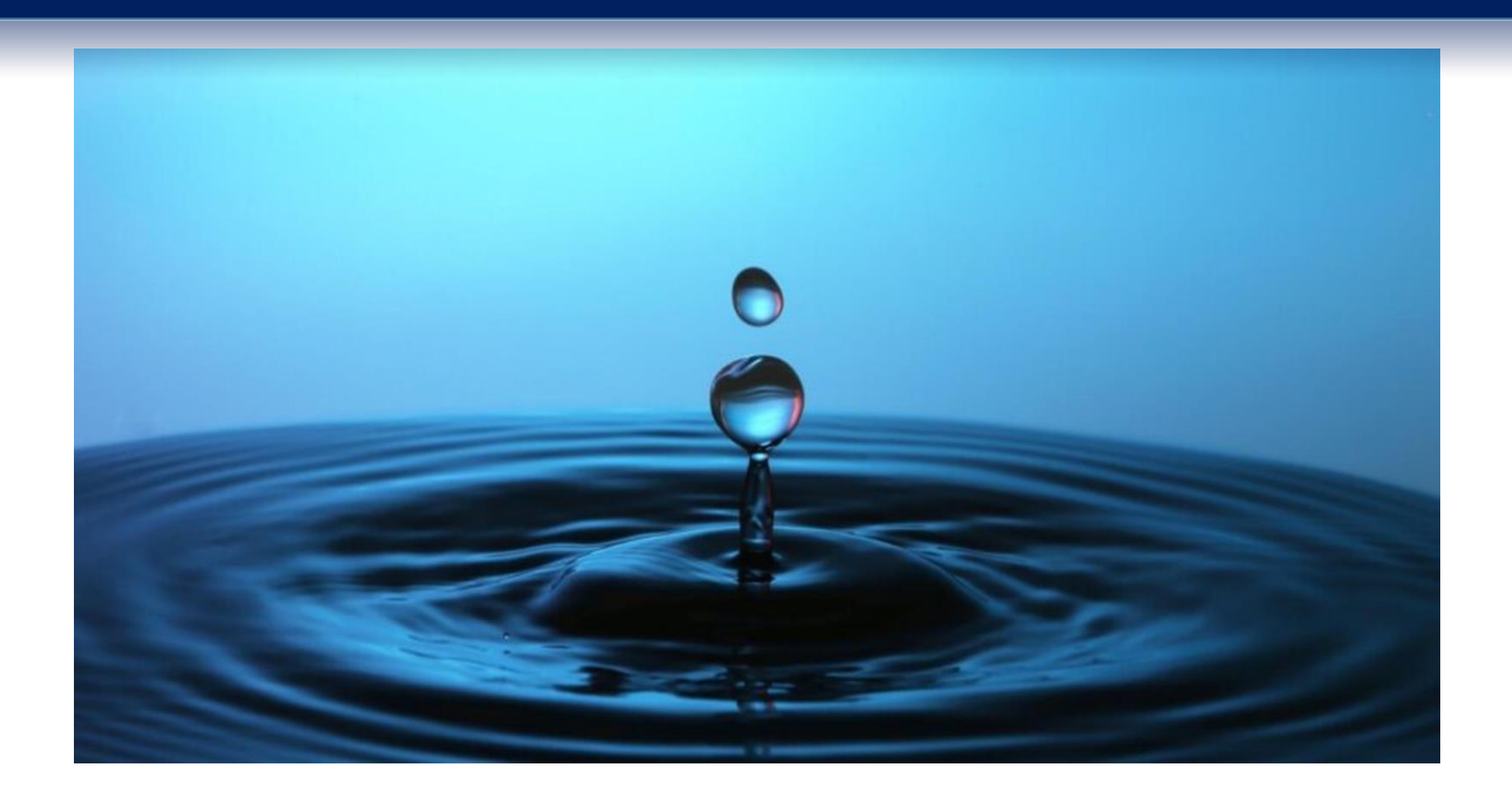

**Anagrafica comune alla parte energetica**

### SEZIONE 8 – Riepilogo e generazione del report

#### *Riepilogo finale e stesura report*

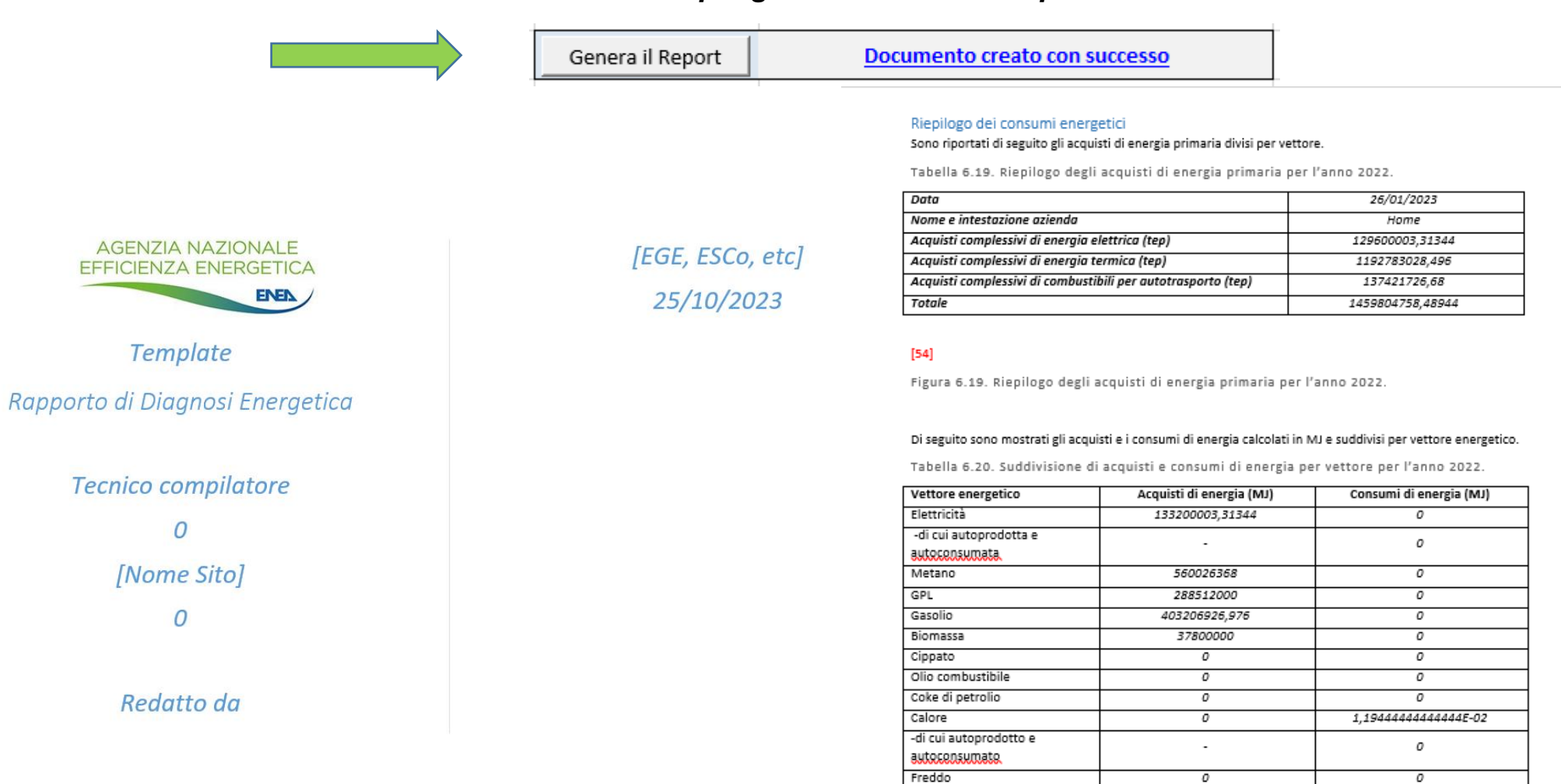

-di cui autoprodotto e

autoconsumato.

318804

 $\sim$ 

### Manuale operativo

#### *Supporto al compilatore tramite una completa guida utente per tutte le sezioni*

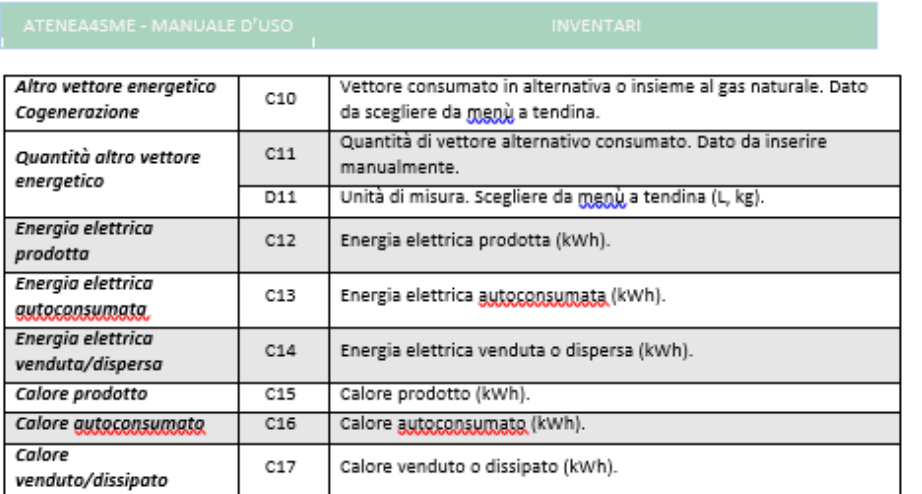

#### Tabella 3.3. Dati da inserire nella tabella di dettaglio Cogenerazione

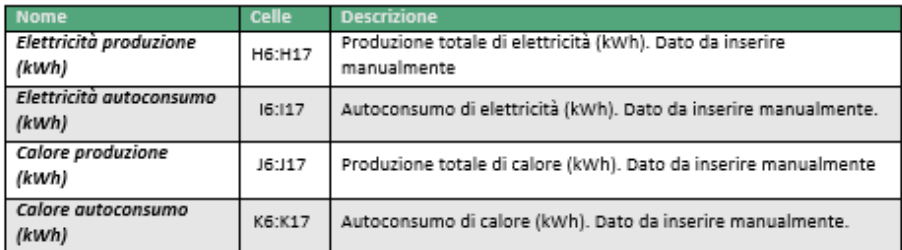

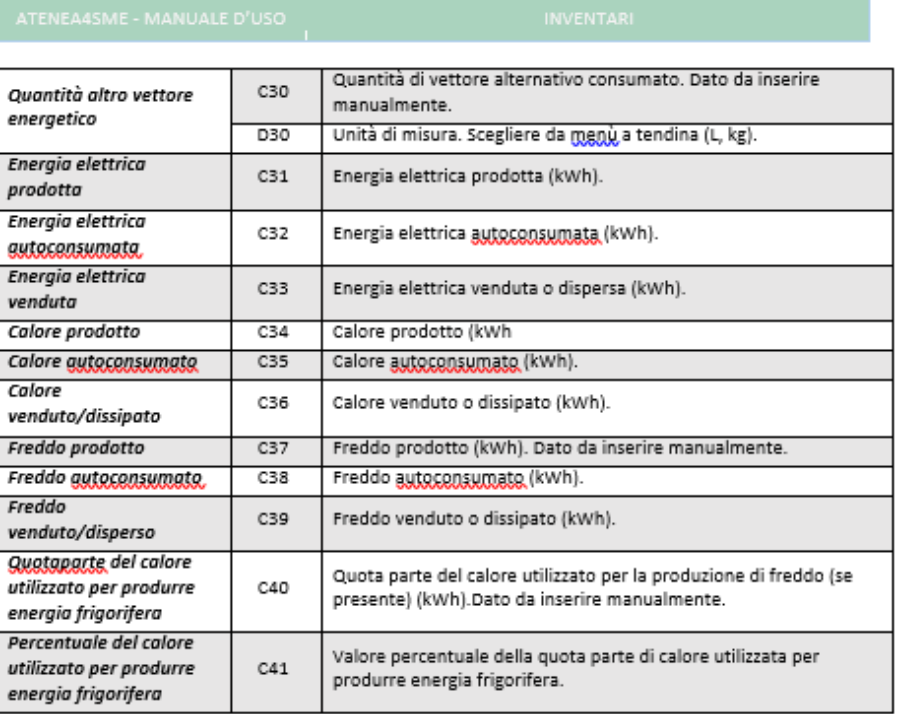

#### Tabella 3.5. Dati da inserire nella tabella di dettaglio Trigenerazione.

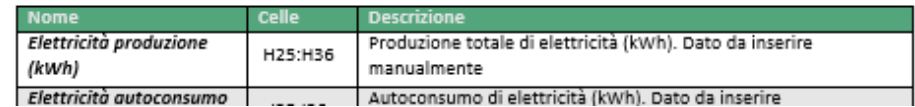